#### **BAB IV**

## **IMPLEMENTASI DAN EVALUASI**

#### **4.1 Implementasi**

Implementasi dan evaluasi adalah tahap mengimplementasikan aplikasi yang telah dibuat agar dapat melakukan proses rekam medis dan menghasilkan informasi-informasi yang sesuai dengan kebutuhan pelayanan pasien pada Laboratorium Bhakti Utama Surabaya.

Sebelum menggunakan aplikasi pelayanan dan rekam medis pada Laboratorium Bhakti Utama Surabaya, terdapat beberapa hal yang harus diperhatikan yaitu mengidentifikasi kebutuhan perangkat keras dan perangkat lunak, menguji kesesuaian rancangan dengan kebutuhan melalui *blackbox testing,*  mengevaluasi kesesuaian antara kebutuhan user dengan aplikasi yang berhasil dibuat dan mengevaluasi sistem yang sudah dibuat untuk mengetahui detil indentifikasi pasien, urutan antrian, hasil pemeriksaan dan rekam medis.

Adapun perangkat lunak yang digunakan diantaranya menggunakan sistem operasi Microsoft Windows 8, *database* untuk pengolahan data menggunakan Microsoft SQL Server 2012, mengunakan bahasa pemrograman Microsoft Visual Basic .NET 2012 Ultimate, .Net Framework Minimal Versi 3.0, untuk membuat *report* menggunakan ReportViewer, perancangan sistem menggunakan Power Designer 6.1, perancangan desain input/output menggunakan Microsoft Office Visio 2003 dan untuk dokumentasi menggunakan Microsoft Office Word 2010.

Perangkat keras merupakan komponen fisik peralatan yang membentuk suatu sistem computer, serta peralatan-peralatan lain yang mendukung computer dalam menjalankan tugas. Kebutuhan perangkat keras yang diperlukan untuk menjalankan aplikasi ini adalah *Processor* Intel Dual Core, AMD64 3000+, atau di atasnya, *Memory*1024 Mb atau lebih, *Harddisk* 5 Gb atau lebih, Monitor dengan resolusi minimal 1024 x 768, *VGA Card*128*MB, Mouse*, dan *keyboard*.

## **4.1.1 Implementasi Sistem**

Pada bagian implementasi sistem ini akan dijelaskan mengenai penggunaan dari aplikasi yang dibuat. Penjelasan aplikasi yang dibuat meliputi tampilan aplikasi, dan fungsi kontrol dalam aplikasi.

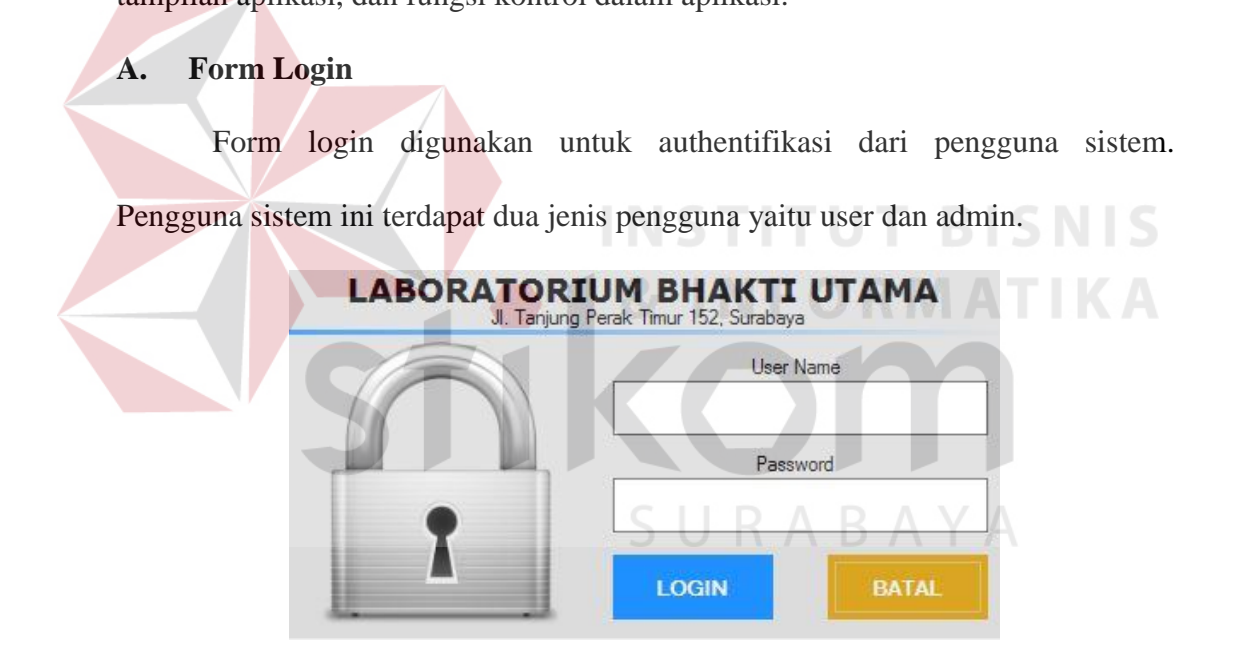

Gambar 4.1 Form Login

Pertama user mengetikkan *username* dan *password* yang sudah dimiliki dan menekan tombol login, apabila username dan password tersebut sesuai maka user telah dapat mengakses menu utama.

## **B. Menu Utama**

Pada form utama terdapat beberapa menu yaitu menu master, antrian, pemeriksaan, data dan laporan. Form utama rancang bangun aplikasi pelayanan dan rekam medis pada laboratorium dapat dilihat pada Gambar 4.2.

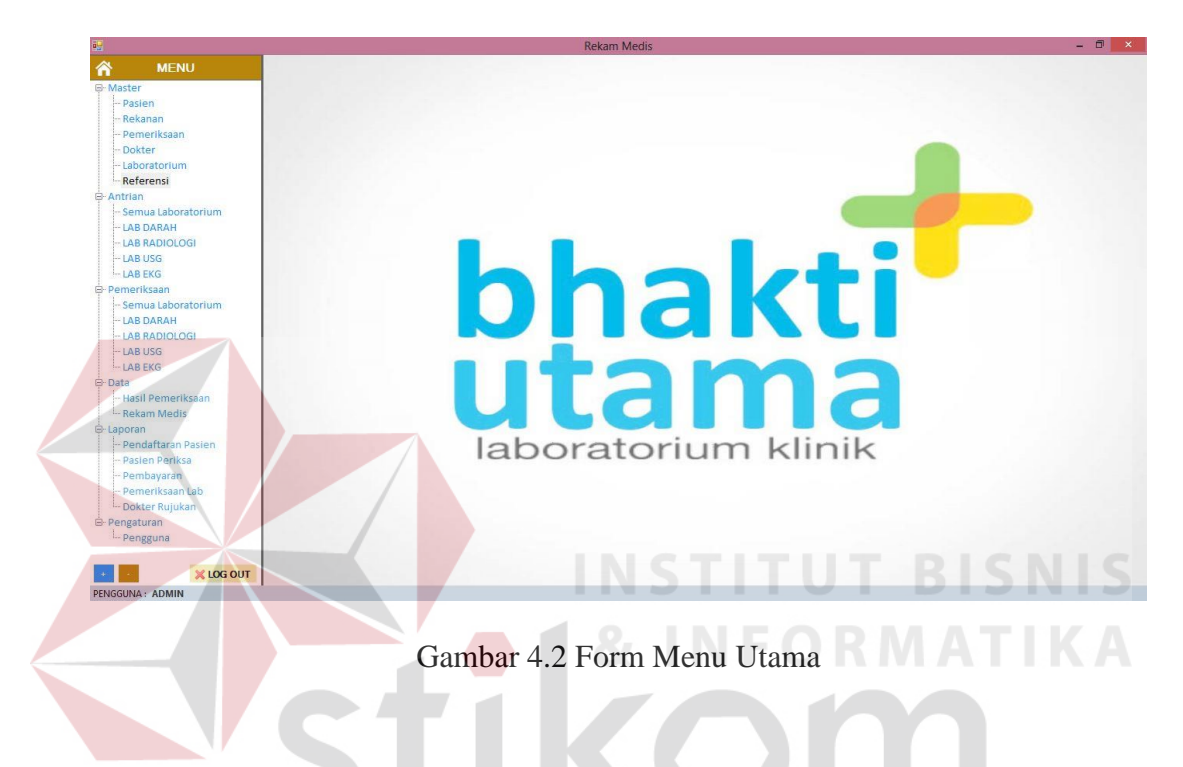

Pada bagian kiri pada form ini terdapat menu yang merupakan navigasi utama pada aplikasi. Didalam menu terdapat beberapa sub menu yang berfungsi untuk menampilkan proses-proses yang akan dilakukan.

- a. Menu login digunakan user untuk masuk, tutup digunakan untuk keluar dari aplikasi.
- b. Menu master terdiri dari tujuh sub menu yaitu sub menu master Pasien digunakan user untuk menampilkan form master Pasien, sub menu master Rekanan digunakan untuk menampilkan form master Rekanan, sub menu Pemeriksaan digunakan untuk menampilkan form master Kategori Pemeriksaan dan Jenis Pemeriksaan, sub menu master Laboratorium

digunakan untuk menampilkan form master laboratorium, sub menu master Dokter digunakan untuk menampilkan form master Dokter, sub menu master Pengguna digunakan untuk menampilkan form master Pengguna, sub menu master Referensi digunakan untuk menampilkan form master Referensi .

- c. Menu Antrian terdiri dari empat sub menu yaitu sub menu Lab Darah digunakan untuk menampilkan form Antrian Lab Darah, sub menu Lab Radiologi digunakan untuk menampilkan form Antrian Lab Radiologi, sub menu Lab USG digunakan untuk menampilkan form Antrian Lab USG, dan sub menu Lab EKG digunakan untuk menampilkan form Antrian Lab EKG.
- d. Menu Pemeriksaan terdiri dari lima sub menu yaitu Semua Laboratorium digunakan untuk menampilkan form Pemeriksaan Semua Laboratorium, sub menu Lab Darah digunakan untuk menampilkan form Pemeriksaan Lab Darah, sub menu Lab Radiologi digunakan untuk menampilkan form Pemeriksaan Lab Radiologi, sub menu Lab USG digunakan untuk menampilkan form Pemeriksaan Lab USG, dan sub menu Lab EKG digunakan untuk menampilkan form Pemeriksaan Lab EKG.
- e. Menu Data terdiri dari dua sub menu yaitu Hasil Pemeriksaan yang digunakan untuk mencetak hasil pemeriksaan, memproses approval dokter dan mencetak form tanda terima sebagai bukti bahwa hasil pemeriksaan telah berpindah tangan sedangkan sub menu Rekam Medis digunakan untuk menampilkan form Transaksi Rekam Medis.
- f. Menu Laporan terdiri dari enam sub menu yaitu Pendaftaran Pasien yang digunakan untuk menampilkan form Laporan Pendaftaran Pasien yaitu laporan seluruh pasien yang melakukan registrasi pada periode tertentu, sub menu

Pasien Periksa digunakan untuk menampilkan form Laporan Pasien Periksa yaitu laporan seluruh pasien yang telah melakukan pemeriksaan pada periode tertentu, sub menu Pembayaran yang digunakan untuk menampilkan form Laporan Pembayaran yaitu laporan pembayaran seluruh pasien yang melakukan pemeriksaan pada periode tertentu, sub menu Pembayaran Rekanan yang digunakan untuk menampilkan form Laporan Pembayaran Rekanan yaitu laporan yang berisi tentang informasi pembayaran pasien yang harus dibayarkan oleh perusahaan yang melakukan test kesehatan, sub menu Pemeriksaan Lab yang digunakan untuk menampilkan pasien yang melakukan pemeriksaan di masing-masing laboratorium pemeriksaan, sub menu Dokter Rujukan yang digunakan untuk menampilkan form Laporan Rujukan Dokter yaitu laporan yang berisi informasi tentang nama pasien berdasarkan dokter yang memberikan rujukan.

## **C. Form Master Pasien**

 Form master Pasien digunakan untuk mengetahui seluruh data pasien laboratorium dan membantu melakukan pencarian data pasien untuk mengetahui data pasien tersebut telah tersimpan dalam database atau belum. Pencarian data pasien dilakukan dengan mengetikkan No. KTP atau nama pasien pada kolom pencarian. Nama pasien akan muncul pada *griedview* apabila pasien tersebut telah terdaftar sebagai pasien di Laboratorium Bhakti Utama. Form Master Pasien dapat dilihat pada Gambar 4.3 di halaman 83.

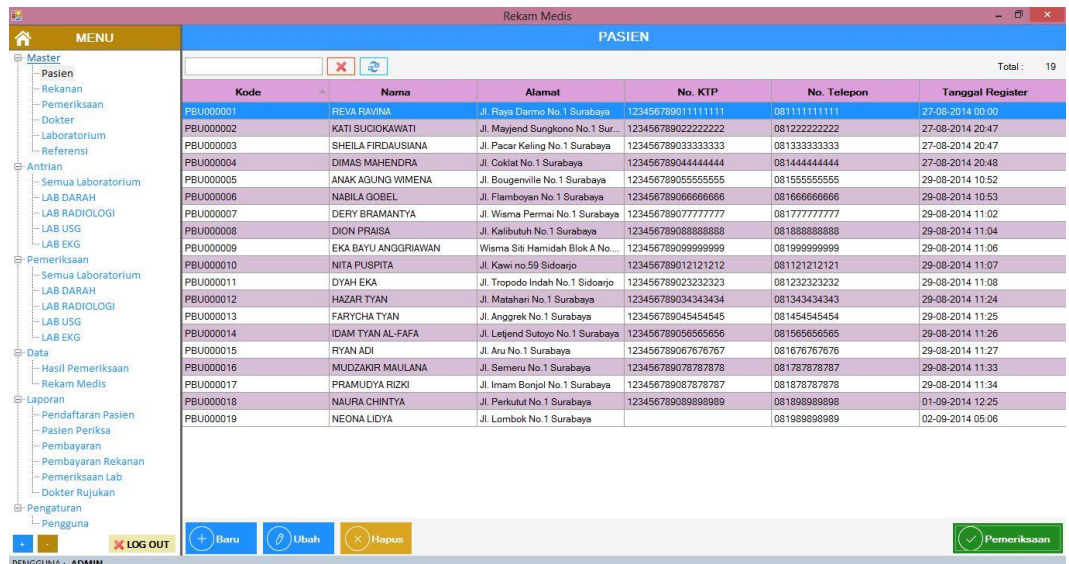

## Gambar 4.3 Form Master Pasien

 Apabila terdapat pasien baru maka user menginputkan data pasien baru dengan menekan *button* baru pada bagian kiri bawah form master pasien. Setela semua data terisi, maka klik *button* simpan, setela proses simpan maka user dapat mencetak kartu anggota dengan menekan *button* cetak kartu. Gambar form master pasien (input pendaftaran pasien baru) dapat dilihat pada Gambar 4.4.

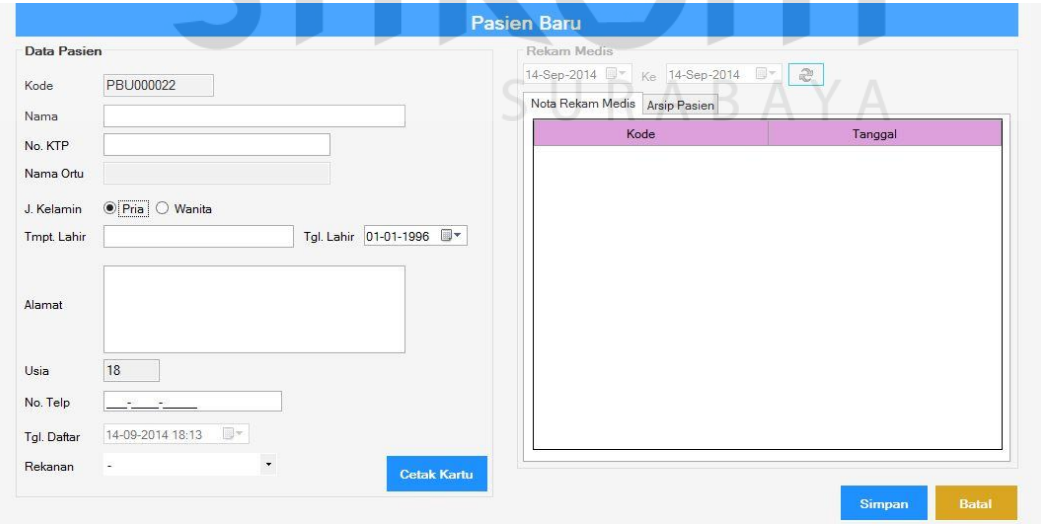

Gambar 4.4 Form Master Pasien (Input Pendaftaran Pasien Baru)

## **D. Form Master Rekanan**

Form master Rekanan digunakan untuk mengetahui daftar rekanan perusahaan yang melakukan pemeriksaan secara kolektif. Pada form ini juga dapat dilakukan pencarian data perusahaan rekanan dengan mengetikkan nama perusahaan tersebut pada kolom pencarian. Nama perusahaan rekanan tersebut akan muncul pada *griedview* apabila perusahaan tersebut telah terdaftar sebagai perusahaan yang melakukan kerjasama di Laboratorium Bhakti Utama. Gambar form master Rekanan dapat dilihat pada Gambar 4.5.

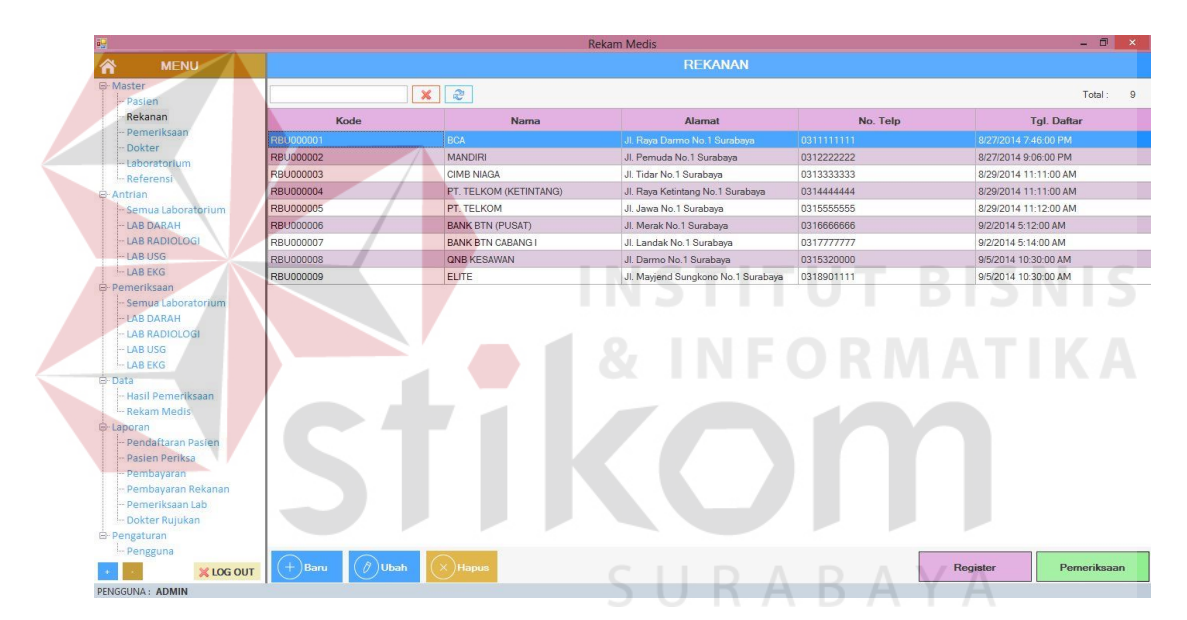

#### Gambar 4.5 Form Master Rekanan

 Apabila terdapat data rekanan baru maka user menginputkan data rekanan dengan menekan *button* baru pada bagian kiri bawah form master rekanan, setelah data terinput klik *button* simpan. Jika ingin melakukan *update* data rekanan, pilih data yang ada pada *gridview* lalu tekan *button* ubah atau *double* klik pada nama perusahaan tersebut dan ketikkan data rekanan yang akan diubah. Data rekanan dapat dihapus apabila rekanan tersebut belum melakukan transaksi kerjasama pemeriksaan sama sekali, jika telah melakukan transaksi maka data rekanan hanya bisa diperbarui tanpa bisa dihapus. Gambar form master rekanan (input rekanan) dapat dilihat pada Gambar 4.6.

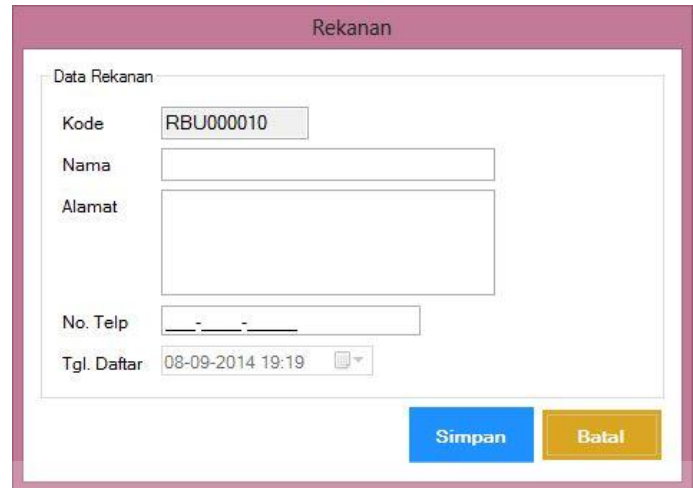

Gambar 4.6 Form Master Rekanan (Input Rekanan)

# **E. Form Master Pemeriksaan**

Form master pemeriksaan digunakan untuk menampilkan daftar kategori pemeriksaan dan jenis pemeriksaan yang akan dilakukan pasien beserta harganya.

Gambar form master Pemeriksaan dapat dilihat di Gambar 4.7.

|            | $\times$              | <b>2</b> □ Kategori  |
|------------|-----------------------|----------------------|
|            | <b>KATEGORI</b>       |                      |
| Kode       | Nama                  | Laboratorium         |
| G0001      | <b>HEMATOLOGI</b>     | <b>LAB DARAH</b>     |
| G0002      | <b>URINE</b>          | <b>LAB DARAH</b>     |
| G0003      | <b>TEST KEHAMILAN</b> | <b>LAB DARAH</b>     |
| G0004      | <b>FAAL HATI</b>      | <b>LAB DARAH</b>     |
| G0005      | LEMAK DARAH           | LAB DARAH            |
| G0006      | <b>FAAL GINJAL</b>    | LAB DARAH            |
| G0007      | <b>GLUKOSA DARAH</b>  | <b>LAB DARAH</b>     |
| G0008      | <b>ELEKTROLIT</b>     | LAB DARAH            |
| G0009      | X-RAY FOTO            | <b>LAB RADIOLOGI</b> |
| G0010      | <b>USG</b>            | LAB USG              |
| G0011      | <b>FAAL JANTUNG</b>   | LAB EKG              |
| G0012      | GIGI                  | <b>LAB RADIOLOGI</b> |
| G0013      | PAKET                 | LAB DARAH            |
|            |                       |                      |
| $+$ ) Baru | $(\partial)$ Ubah     |                      |

Gambar 4.7 Form Master Pemeriksaan

Pada form master Pemeriksaan dapat ditambahkan data kategori pemeriksaan baru dengan cara menekan *button* baru pada bagian kiri bawah form master kategori, setelah data terinput klik *button* simpan. Jika ingin melakukan *update* data kategori, pilih data yang ada pada *gridview* lalu tekan *button* ubah atau *double* klik pada nama kategori dan ketik data kategori yang akan diubah. Gambar form master kategori dapat dilihat pada Gambar 4.8.

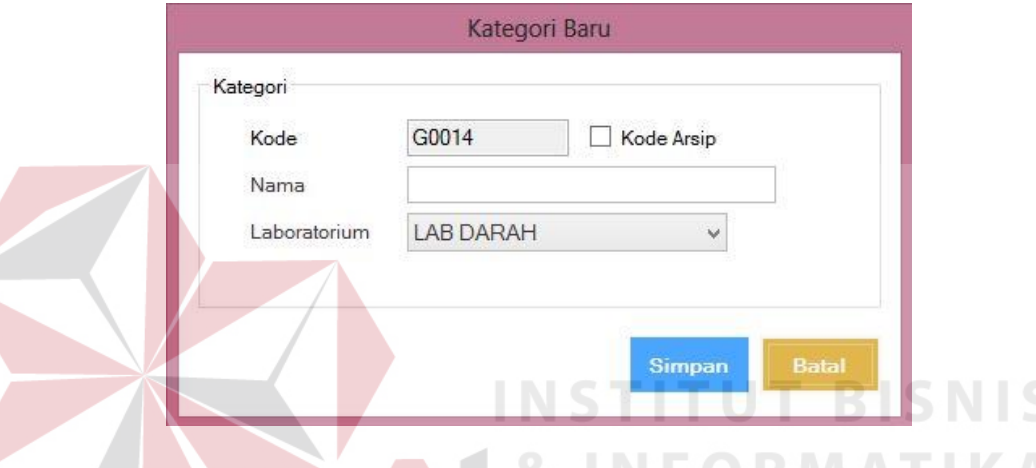

Gambar 4.8 Form Master Kategori

 Selain data kategori, pada form pemeriksaan dapat ditambahkan data jenis pemeriksaan dengan cara menekan *button* baru pada bagian kiri bawah form master jenis pemeriksaan, setelah data terinput klik *button* simpan. Jika ingin melakukan *update* data jenis pemeriksaan, pilih data yang ada pada *gridview* lalu tekan *button* ubah atau *double* klik pada nama jenis pemeriksaan dan ketikkan data jenis pemeriksaan yang akan diubah. Gambar form master jenis pemeriksaan dapat dilihat pada Gambar 4.9 di halaman 87.

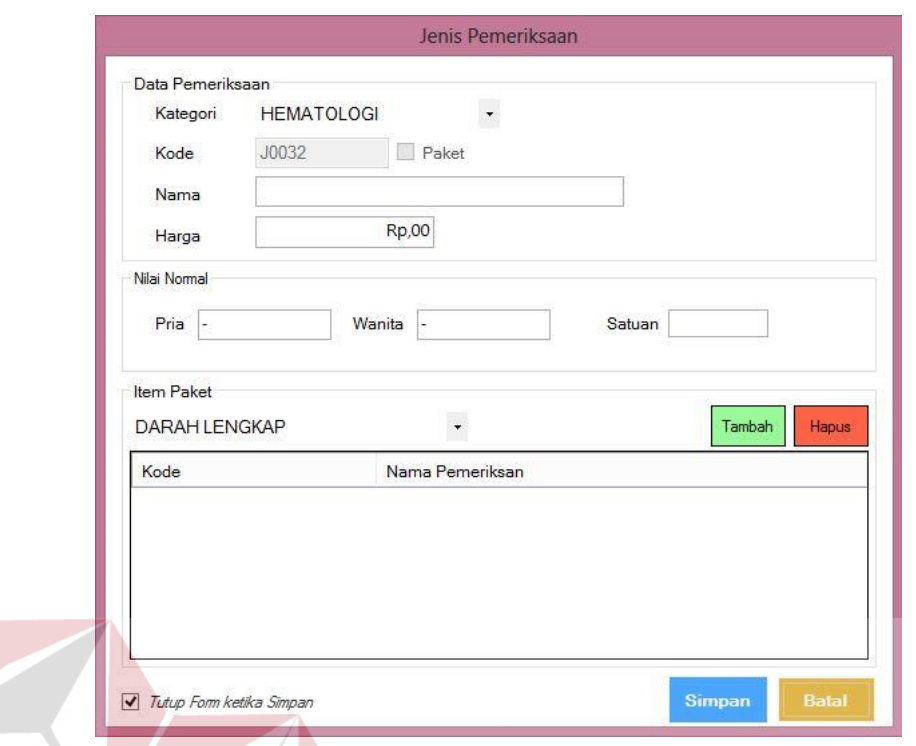

Gambar 4.9 Form Master Jenis Pemeriksaan

**INSTITUT BISNIS** 

**INFORMATIKA** 

# **F. Form Master Dokter**

 Form master dokter digunakan untuk menginputkan data dokter analis dan dokter yang memberi rujukan. Gambar form master dokter dapat dilihat pada SURABAYA Gambar 4.10.

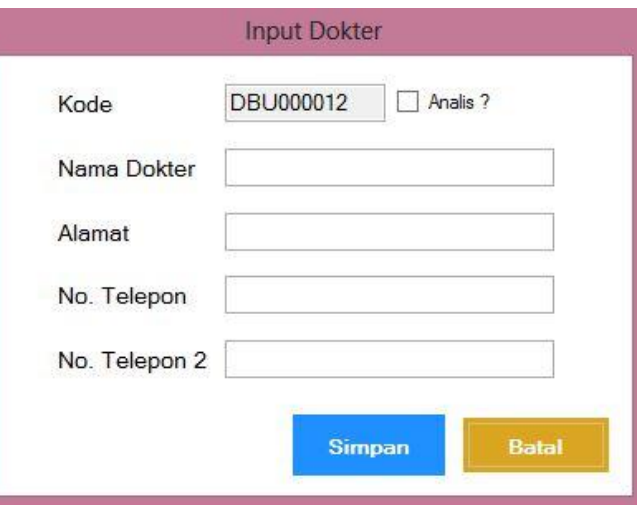

Gambar 4.10 Form Master Dokter

# **G. Form Master Laboratorium**

Form master laboratorium digunakan untuk menginputkan data laboratorium pemeriksaan. Gambar form master laboratorium dapat dilihat di Gambar 4.11.

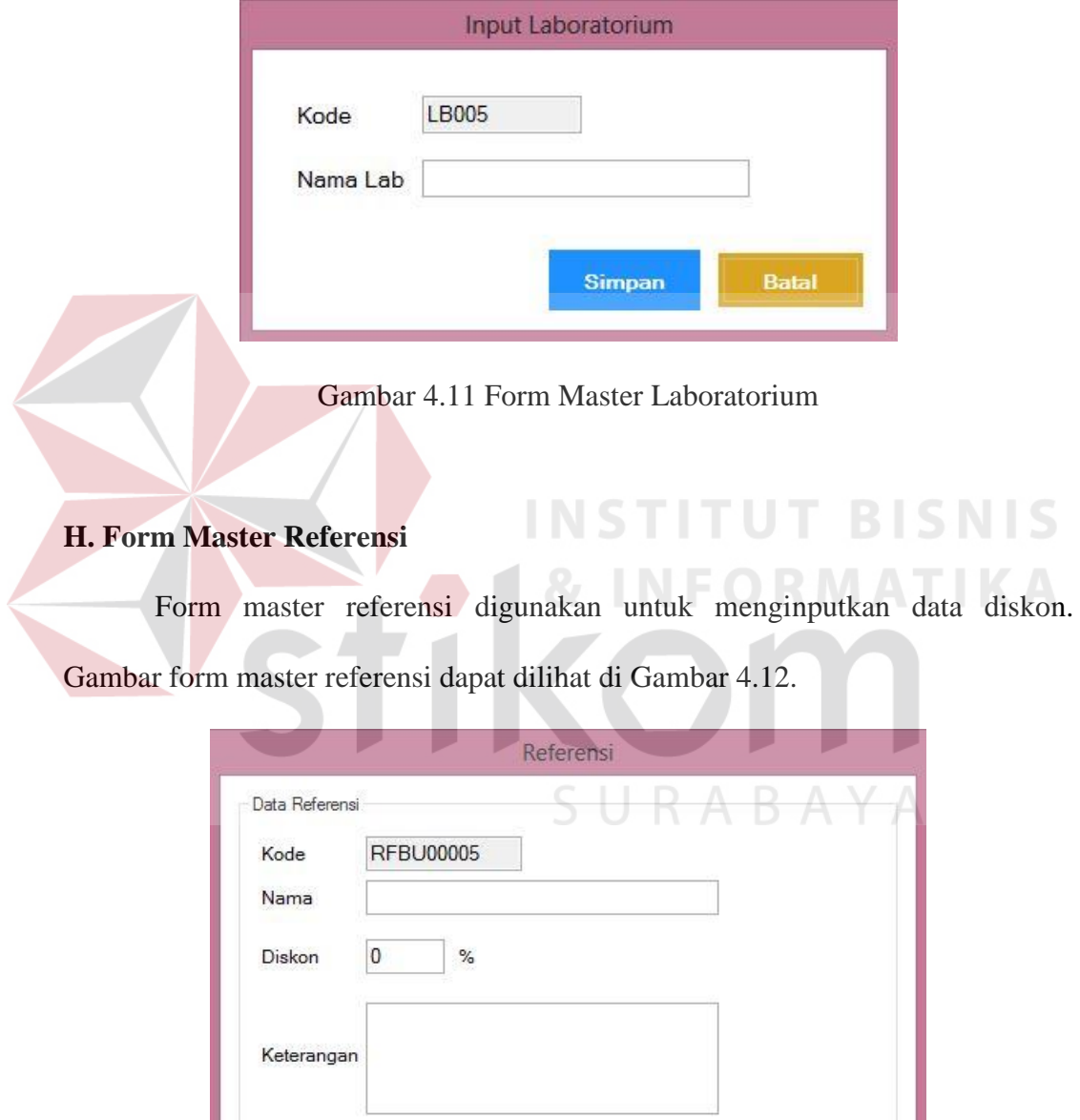

Gambar 4.12 Form Master Referensi

Batal

Simpan

## **I. Form Transaksi Pemeriksaan**

Form transaksi pemeriksaan digunakan untuk memproses data pemeriksaan pasien regular yang digunakan untuk menginputkan data jenis pemeriksaan pasien dan menampilkan total biaya pemeriksaan pasien untuk kemudian dilakukan proses cetak nota pembayaran, cetak kartu pemeriksaan dan label, dan cetak nomor antrian. Gambar form master pemeriksaan regular dapat dilihat di Gambar 4.13.

![](_page_11_Figure_2.jpeg)

Gambar 4.13 Master Pemeriksaan Reguler

 Proses pemeriksaan reguler dimulai dengan pilih data yang ada pada *gridview* master pasien lalu tekan *button* pemeriksaan untuk dapat masuk ke halaman transaksi pemeriksaan. Pada halaman transaksi pemeriksaan user mengisikan data referensi apabila sedang dilakukan promo diskon dari laboratorium atau pasien yang melakukan pemeriksaan datang dengan rujukan dokter. Untuk pasien yang datang dengan rujukan dokter, maka user memilih nama dokter yang memberi rujukan, apabila nama dokter tersebut belum masuk kedalam daftar dokter rujukan maka user bisa menambahkan data dokter baru

tersebut dengan menekan *button* tambah yang berada disamping *combobox* nama dokter rujukan. Setelah itu pilih jenis pemeriksaan dan klik *button* OK, jenis pemeriksaan yang telah terpilih akan muncul pada *gridview* sebelah kanan dan sekaligus menampilkan total biaya yang harus dibayar oleh pasien, kemudian klik *button* simpan untuk mencetak nota pembayaran. Setelah mencetak nota pembayaran klik *button* cetak kartu periksa dan label untuk mencetak kartu pemeriksaan dan label serta klik *button* cetak antrian unruk mencetak nomor antrian.

 Untuk pasien dari perusahaan rekanan proses pemeriksaan menggunakan form transaksi pemeriksaan rekanan. Proses pemeriksaan pasien rekanan dimulai dengan melakukan klik *button* register pada form rekanan dan akan muncul form transaksi pemeriksaan rekanan seperti pada Gambar 4.14 di halaman 91. Form transaksi pemeriksaan rekanan digunakan untuk memproses data pemeriksaan seluruh pasien yang terdaftar sebagai peserta test kesehatan milik perusahaan rekanan tertentu. User akan menginputkan data jenis pemeriksaan pasien dan menampilkan total biaya pemeriksaan tiap pasien. Data tersebut akan disimpan dan berguna untuk membuat laporan pembayaran yang harus dibayar oleh perusahaan rekanan. Setelah proses register selesai, maka proses pemeriksaan pasien dapat dilakukan.

![](_page_13_Picture_38.jpeg)

Gambar 4.14 Form Pemeriksaan Rekanan

## **J. Form Antrian**

Form Antrian disajikan dalam dua macam tampilan yaitu form antrian semua laboratorium yang berfungsi untuk memberikan informasi antrian diseluruh laboratorium pemeriksaan dan form antrian tiap laboratorium yang digunakan untuk menampilkan urutan pemeriksaan pasien pada masing-masing laboratorium. Gambar form Antrian Semua Laboratorium dapat dilihat pada Gambar 4.15.

| 閘                                                                                                    |                  |             | <b>Rekam Medis</b>                      |             |             |                                                             |                | $-0$<br>$\mathbf{x}$   |
|----------------------------------------------------------------------------------------------------|------------------|-------------|-----------------------------------------|-------------|-------------|-------------------------------------------------------------|----------------|------------------------|
| 谷<br><b>MENU</b>                                                                                                    |                  |             | <b>ANTRIAN SEMUA LABORATORIUM</b>       |             |             |                                                             |                |                        |
| <b>□ Master</b><br>- Pasien                                                                                                    |                  |             |                                         |             |             | Untuk Memeriksa, Klik Nama Pasien 2x pada Masing-Masing Lab |                |                        |
| - Rekanan<br>- Pemeriksaan<br>- Dokter<br>- Laboratorium<br>-Referensi<br><b>B</b> -Antrian<br>Semua Laboratorium<br>-LAB DARAH<br>- LAB RADIOLOGI<br>$-LABUSG$<br>$-LAB EKG$<br><b>D</b> Pemeriksaan<br>- Semua Laboratorium<br>-LAB DARAH | A<br>Nama Pasien | No. Periksa | $t\bar{t}$<br><b>Tanggal Daftar</b>     | $\mathbf B$ | Nama Pasien | No. Periksa                                                 | $t\bar{t}$     | <b>Tanggal Daftar</b>  |
| -LAB RADIOLOGI<br>-LAB USG<br>$-LAB EKG$<br>Data<br>- Hasil Pemeriksaan                                                                                                    | с<br>Nama Pasien | No. Periksa | $\pmb{\sharp}$<br><b>Tanggal Daftar</b> | D           | Nama Pasien | No. Periksa                                                 | $\pmb{\sharp}$ | <b>Tanggal Periksa</b> |
| - Rekam Medis<br>E-Laporan<br>-- Pendaftaran Pasien<br>- Pasien Periksa<br>-- Pembayaran<br>- Pemeriksaan Lab<br>- Dokter Rujukan<br><b>E</b> -Pengaturan                                                                                   |                  |             |                                         |             |             |                                                             |                |                        |
| Pengguna<br>X LOG OUT<br>PENGGUNA: ADMIN                                                                                                    |                  |             |                                         |             |             |                                                             |                |                        |

Gambar 4.15 Form Antrian (Semua Laboratorium)

 Pada form antrian di semua laboratorium selain menyajikan informasi antrian pasien di masing-masing laboratorium pemeriksaan secara bersamaan, juga dapat memberikan informasi tentang kondisi di masing-masing laboratorium sedang kosong atau sedang melakukan pemeriksaan. Saat laboratorium sedang melakukan pemeriksaan maka pada header di laboratorium tersebut akan berwarna merah dan muncul pesan sedang melakukan pemeriksaan, sedangkan apabila laboratorium tersebut sedang kosong maka header pada masing- masing laboratorium akan berwarna sesuai dengan kolom pemeriksaan semula.

 Selain melalui form antrian semua laboratorium, informasi urutan antrian pasien dapat dilihat pada form antrian tiap laboratorium. Form antrian tiap laboratorium ini hanya dapat menampilkan urutan antrian pasien pada satu laboratorium saja. Selain melakukan proses pemeriksaan, pada form antrian tiap laboratorium dapat melakukan proses batal periksa. Proses batal periksa ini dilakukan dengan klik *button* batal yang secara otomatis akan menghapus nama pasien pada antrian di semua laboratorium apabila pasien tersebut melakukan pemeriksaan pada laboratorium lainnya. Gambar form Antrian Tiap Laboratorium dapat dilihat pada Gambar 4.16.

![](_page_14_Picture_63.jpeg)

Gambar 4.16 Form Antrian di Tiap Laboratorium

#### **K. Form Pemeriksaan Laboratorium**

Form pemeriksaan laboratorium disajikan dalam dua macam tampilan yaitu form pemeriksaan semua laboratorium dan form pemeriksaan tiap laboratorium. Form pemeriksaan laboratorium digunakan untuk menampilkan informasi pasien yang sedang melakukan pemeriksaan, sedang dalam antrian dan yang belum terinput hasil pemeriksaan di setiap laboratorium. Gambar form Pemeriksaan Semua Laboratorium dapat dilihat pada Gambar 4.17.

![](_page_15_Figure_2.jpeg)

Gambar 4.17 Form Pemeriksaan Semua Laboratorium

Pada form pemeriksaan semua laboratorium dapat menampilkan informasi pasien yang sedang dalam antrian, sedang dalam ruang pemeriksaan, belum rekam medis dan telah input rekam medis dengan cara pilih data yang ada pada *gridview*  lalu akan tampil informasi yang berada pada bagian bawah yang berisi tentang informasi jenis pemeriksaan, kategori dan berada pada laboratorium mana pemeriksaan tersebut dilakukan. Apabila *gridview* berwarna merah artinya pasien

tersebut sedang dalam antrian, *gridview* berwarna hijau artinya pasien tersebut sedang dalam ruang pemeriksaan, *gridview* berwarna kuning artinya pasien tersebut sudah selesia melakukan pemeriksaan namun data hasil pemeriksaan belum diinputkan. Hasil pemeriksaan dapat diinputkan dengan cara menekan *button* diagnose pada bagian kanan bawah form pemeriksaan semua laboratorium, setelah data hasil pemeriksaan terinput klik *button* simpan. Jika semua jenis pemeriksaan sudah input hasil maka secara otomatis nama pasien tersebut akan hilang dan berpindah di data hasil rekam medis untuk dicetak.

Untuk informasi yang disajikan pada form pemeriksaan tiap laboratorium adalah informasi nama pasien yang sedang menjalani pemeriksaan dan informasi nama pasien yang telah siap diinputkan hasil di masing-masing laboratorium. Gambar form Pemeriksaan Tiap Lab dapat dilihat pada Gambar 4.18.

|                   |                                         |                                | PEMERIKSAAN LAB RADIOLOGI                 |               |             |
|-------------------|-----------------------------------------|--------------------------------|-------------------------------------------|---------------|-------------|
|                   | $\mathbf{\overline{X}}$                 |                                |                                           |               | Total:<br>5 |
| #                 | <b>Nama Pasien</b>                      | Kode                           | <b>Tanggal Daftar</b>                     | Pemeriksaan   | Kategori    |
|                   | NABILA GOBEL                            | PM/14.09.05/006/006            | 05-09-2014 03:07                          | BOF (BNO/KUB) | X-RAY FOTO  |
|                   |                                         |                                |                                           | SURABAYA      |             |
|                   |                                         |                                |                                           |               |             |
|                   |                                         | PEMERIKSAAN SEDANG BERLANGSUNG |                                           |               |             |
| #<br>$\mathbf{1}$ | <b>Nama Pasien</b><br><b>HAZAR TYAN</b> | Kode<br>PM/14.09.05/001/001    | <b>Tanggal Daftar</b><br>05-09-2014 02:59 |               |             |
|                   | 2 FARYCHA TYAN                          | PM/14.09.05/002/002            | 05-09-2014 03:05                          |               |             |
|                   | 3 IDAM TYAN AL-FAFA                     | PM/14.09.05/003/003            | 05-09-2014 03:05                          |               |             |
| 4 RYAN ADI        |                                         | PM/14.09.05/004/004            | 05-09-2014 03:05                          |               |             |
|                   | 5 NITA PUSPITA                          | PM/14.09.05/007/007            | 05-09-2014 03:08                          |               |             |

Gambar 4.18 Form Pemeriksaan Tiap Laboratorium

## **L. Form Hasil Pemeriksaan**

Form hasil pemeriksaan digunakan untuk melakukan pencatatan hasil pemeriksaan tiap pasien. Gambar form Input Hasil Pemeriksaan dapat dilihat pada Gambar 4.19.

![](_page_17_Picture_60.jpeg)

Gambar 4.19. Form Input Hasil Pemeriksaan

 Apabila pasien telah selesai melakukan pemeriksaan maka user menekan *button* selesai dibagian kanan bawah pada form pemeriksaan tiap laboratorium, maka secara otomatis nama pasien yang semula berada pada form pemeriksaan yang sedang berlangsung akan berpindah pada form input hasil pemeriksaan. Hasil pemeriksaan dapat diinputkan dengan cara menekan *button* diagnosa pada bagian kanan bawah form pemeriksaan semua laboratorium untuk menginputkan semua hasil pemeriksaan secara sekaligyus ataupun klik *button* diagnosa yang berada pada bagian kanan bawah di form pemeriksaan tiap laboratorium untuk menginputkan hasil pemeriksaan sesuai dengan kategori laboratorium pemekriksaan, setelah data teriunput klik *button* simpan. Setelah hasil selesai

dicetak, maka hasil tersebut akan diserahkan kepada dokter analis untuk dilakukan approval. Setelah hasil pemeriksaan yang telah dicetak tersebut selesai proses apoorval, user akan melakukan proses approval pada aplikasi dengan klik *button*  approval di bagian kanan bawah form hasil pemeriksaan untuk menampilkan form approval dokter. Pada form approval dokter, user akan menginputkan nama dokter analis yang melakukan approval, dan klik *button* approval apabila hasil yang diproses telah disetujui oleh dokter analis, dan klik *button* non approval apabila hasil yang diproses tidak disetujui oleh dokter analis. Gambar form Approval Hasil Pemeriksaan dapat dilihat pada Gambar 4.20.

| Data Pasien                                                                                 |                          |                                               |        |                                      | Dokter Analis                        |                          |             |               |
|---------------------------------------------------------------------------------------------|--------------------------|-----------------------------------------------|--------|--------------------------------------|--------------------------------------|--------------------------|-------------|---------------|
| PM/14.09.05/001/001<br>No. Nota<br><b>HAZAR TYAN</b><br>Pasien<br>Usia<br>25 Tahun / Wanita | Dokter Rujukan           | LALA KATARINA<br>Tgl.Periksa 05-09-2014 03:57 |        |                                      | <b>BERNARD PURNOMO</b><br>$^{\rm +}$ |                          |             |               |
| Hasil Pemeriksaan<br>Hasil Arsip                                                            |                          | Pemeriksaan                                   | Hasil  | Normal                               | Keterangan                           | Arsip1                   | Arsip2      | Arsip3        |
|                                                                                             |                          | PROTEIN                                       |        |                                      |                                      |                          |             |               |
| Hasil                                                                                       | Hasil Angka atau Decimal | <b>GLUKOSA</b>                                |        | negatif##negatif<br>negatif##negatif | negatif<br>negatif                   |                          |             |               |
|                                                                                             |                          | THROMBOSIT                                    | 280000 | 150000-390000.                       | Normal                               |                          |             |               |
|                                                                                             |                          | BOF (BNO/KUB)                                 |        | No Parameter                         | Bagus, Normal                        | ARSPBU000001             | ARSPBU00000 | ARSPRU000001  |
|                                                                                             | OK                       | USG (SUBMAN                                   |        | No Parameter                         | Bagus, Normal                        | ARSPBU000001             | ARSPBU00000 | ARSPBU000001  |
| <b>Batas Normal</b>                                                                         | Pria##Wanita             | ELECTRO CAR                                   |        | No Parameter                         | Bagus, Normal                        | ARSPBU000001             | ARSPBU00000 | ARSPBU000001  |
|                                                                                             |                          | CHLOES APO (A.,                               |        | No Parameter                         | Bagus, Normal                        | ARSPBU000002 ARSPBU00000 |             | ARSPBU000002. |
|                                                                                             |                          | CHLOES APO (B) -                              |        | No Parameter                         | Bagus, Normal                        | ARSPBU000002 ARSPBU00000 |             | ARSPBU000002  |
| Keterangan                                                                                  | $\times$                 |                                               |        |                                      |                                      |                          |             |               |

Gambar 4.20 Form Approval Hasil Pemeriksaan

## **M. Form Transaksi Rekam Medis**

Form Transaksi Rekam Medis digunakan untuk menampilkan hasil pemeriksaan tiap pasien. Gambar form Transaksi Rekam Medis dapat dilihat pada Gambar 4.21 di halaman 97.

![](_page_19_Picture_37.jpeg)

![](_page_19_Picture_1.jpeg)

data yang ada pada *gridview* lalu tekan *button* tampilkan atau *double* klik pada N D nama pasien maka data detail rekam medis akan ditampilkan. Gambar Form Detail Transaksi Rekam Medis dapat dilihat pada Gambar 4.22.

![](_page_19_Picture_38.jpeg)

Gambar 4.22 Form Detail Transaksi Rekam Medis

#### **N. Kartu Anggota**

 Kartu anggota pasien digunakan sebagai bukti bahwa pasien baru tersebut telah terdaftar dan data pasien yang melakukan pendaftaran telah tersimpan agar bisa melakukan proses pemeriksaan pada laboratorium. Kartu anggota berisi informasi kode pasien, nama pasien, No.KTP, umur, tanggal lahir, alamat pasien dan nomor telepon. Bentuk Kartu Anggota dapat dilihat pada Gambar 4.23.

![](_page_20_Picture_55.jpeg)

# **O. Nota Pembayaran**

 Nota pembayaran diberikan kepada pasien ketika selesai melakukan pelunasan. Nota pembayaran tersebut berguna sebagai bukti bahwa pasien tersebut telah melakukan pembayaran agar dapat melakukan proses pemriksaan pada laboratorium. Nota pembayaran berisi informasi nomor nota, tanggal pembayaran, nama pasien, jenis pemeriksaan, kategori pemeriksaan, nama laboratorium dan biaya pemeriksaan. Bentuk Nota Pembayaran dapat dilihat pada Gambar 4.24 di halaman 99.

![](_page_21_Picture_51.jpeg)

#### Gambar 4.24 Nota Pembayaran

## **P. Kartu Pemeriksaan dan Label**

 Kartu pemeriksaan dan Label dicetak pada saat pasien selesai melakukan pembayaran. Kartu pemeriksaan dan Label berfungsi sebagai kartu periksa tiap pasien pada masing-masing laboratorium. Kartu pemeriksaan dan label tersebut berisi informasi tentang jenis pemeriksaan yang akan dilakukan dan label yang digunakan sebagai penanda *sample* yang akan diambil. Bentuk Kartu Pemeriksaan dan Label dapat dilihat pada Gambar 4.25.

![](_page_21_Picture_52.jpeg)

Jl. Tanjung Perak Timur 152, Surabaya

![](_page_21_Picture_53.jpeg)

Gambar 4.25 Kartu Pemeriksaan dan Label

 $\mathbf{x}$ 

## **Q. Nomor Antrian**

Nomor antrian diberikan kepada pasien yang berguna sebagai nomor urut pemeriksaan pada laboratorium. Bentuk Nomor Antrian dapat dilihat pada Gambar 4.26.

![](_page_22_Picture_44.jpeg)

Gambar 4.26 Nomor Antrian

# **R. Laporan Hasil Pemeriksaan**

 Laporan hasil pemeriksaan merupakan rekap hasil pemeriksaan untuk diberikan kepada pasien yang berguna untuk membantu dokter dalam mendiagnosa penyakit. Bentuk Laporan Hasil Pemeriksaan dapat dilihat pada Gambar 4.27.

![](_page_22_Picture_45.jpeg)

Gambar 4.27 Laporan Hasil Pemeriksaan

#### **S. Laporan Bukti Tanda Terima Hasil**

Laporan bukti terima hasil pemeriksaan mrupakan form yang ditujukan kepada pasien atau pihak yang mengambil hasil sebagai bukti bahwa hasil pasien tersebut telah diambil. Bentuk Laporan Bukti Tanda Terima Hasil dapat dilihat pada Gambar 4.28.

![](_page_23_Figure_2.jpeg)

#### **T. Laporan Laporan Pendaftaran Pasien**

Laporan pendaftaran pasien merupakan rekap data pasien yang melakukan registrasi untuk melakukan pemeriksaan pada laboratorium. Laporan pendaftaran pasien berisi informasi kode pasien, nama pasien, alamat, tanggal lahir, usia dan tanggal mendaftar. Bentuk Laporan Pendaftaran Pasien dapat dilihat pada Gambar 4.29 di halaman 102.

|                  | of $1 \triangleright \triangleright   \cdot  $ $\neq  $ $\blacksquare$ $\cdot$   100%<br>٠ |   | Find   Next                             |            |    |                          |  |
|------------------|--------------------------------------------------------------------------------------------|---|-----------------------------------------|------------|----|--------------------------|--|
| <b>ADMIN</b>     |                                                                                            |   |                                         |            |    |                          |  |
| 05-09-2014 04:57 |                                                                                            |   | <b>DAFTAR PASIEN</b>                    |            |    |                          |  |
| Kode             | Nama                                                                                       | ÷ | Alamat                                  | Tql. Lahir |    | Usia (tahun) Tgl. Daftar |  |
| <b>PBU000001</b> | <b>REVA RAVINA</b>                                                                         |   | Jl. Raya Darmo No.1 Surabaya            | 01-01-1988 | 26 | 27-08-2014 00:00         |  |
| PBU000002        | KATI SUCIOKAWATI                                                                           |   | Jl. Maviend Sungkono No.1 Surabava      | 01-01-1992 | 22 | 27-08-2014 20:47         |  |
| <b>PBU000003</b> | SHEILA FIRDAUSIANA                                                                         |   | Jl. Pacar Keling No.1 Surabaya          | 01-02-1992 | 22 | 27-08-2014 20:47         |  |
| PBU000004        | <b>DIMAS MAHENDRA</b>                                                                      |   | Jl. Coklat No.1 Surabaya                | 01-01-1988 | 26 | 27-08-2014 20:48         |  |
| PBU000005        | ANAK AGUNG WIMENA                                                                          |   | Jl. Bougenville No.1 Surabaya           | 01-01-1988 | 26 | 29-08-2014 10:52         |  |
| <b>PBU000006</b> | NABILA GOBEL                                                                               |   | Jl. Flamboyan No.1 Surabaya             | 01-01-1990 | 24 | 29-08-2014 10:53         |  |
| PBU000007        | <b>DERY BRAMANTYA</b>                                                                      |   | Jl. Wisma Permai No.1 Surabava          | 01-12-1988 | 26 | 29-08-2014 11:02         |  |
| <b>PBU000008</b> | <b>DION PRAISA</b>                                                                         |   | Jl. Kalibutuh No.1 Surabaya             | 23-12-1987 | 27 | 29-08-2014 11:04         |  |
| <b>PBU000009</b> | EKA BAYU ANGGRIAWAN                                                                        |   | Wisma Siti Hamidah Blok A No.1 Surabaya | 26-12-1988 | 26 | 29-08-2014 11:06         |  |
| PBU000010        | <b>NITA PUSPITA</b>                                                                        |   | Jl. Kawi no.59 Sidoario                 | 27-06-1988 | 26 | 29-08-2014 11:07         |  |
| PBU000011        | DYAH EKA                                                                                   |   | Jl. Tropodo Indah No.1 Sidoarjo         | 26-12-1987 | 27 | 29-08-2014 11:08         |  |
| PBU000012        | <b>HAZAR TYAN</b>                                                                          |   | Jl. Matahari No.1 Surabava              | 28-08-1989 | 25 | 29-08-2014 11:24         |  |
| PBU000013        | <b>FARYCHA TYAN</b>                                                                        |   | Jl. Anggrek No.1 Surabaya               | 28-01-1992 | 22 | 29-08-2014 11:25         |  |
| PBU000014        | <b>IDAM TYAN AL-FAFA</b>                                                                   |   | Jl. Letjend Sutovo No.1 Surabaya        | 27-11-1995 | 19 | 29-08-2014 11:26         |  |
| PBU000015        | RYAN ADI                                                                                   |   | Jl. Aru No.1 Surabaya                   | 01-01-1988 | 26 | 29-08-2014 11:27         |  |
| PBU000016        | MUDZAKIR MAULANA                                                                           |   | Jl. Semeru No.1 Surabaya                | 01-01-1985 | 29 | 29-08-2014 11:33         |  |
| PBU000017        | PRAMUDYA RIZKI                                                                             |   | JI, Imam Boniol No.1 Surabaya           | 01-01-1978 | 36 | 29-08-2014 11:34         |  |
| PRU000018        | NAURA CHINTYA                                                                              |   | Jl. Perkutut No.1 Surabaya              | 01-01-1987 | 27 | 01-09-2014 12:25         |  |
| PBU000019        | NEONA LIDYA                                                                                |   | Jl. Lombok No.1 Surabaya                | 01-01-1998 | 16 | 02-09-2014 05:06         |  |
| PBU000020        | STEFANIE BAUMANN                                                                           |   | Jl. Rava Cempaka Indah No.1 Surabava    | 28-11-1988 | 26 | 09-09-2014 00:02         |  |

Gambar 4.29 Laporan Pendaftaran Pasien

# **U. Laporan Pasien Periksa**

Laporan pasien periksa merupakan rekap data pasien yang melakukan pemeriksaan pada periode tertentu yang berisi informasi kode pasien, nama pasien, nomor nota, tanggal pemeriksaan, alamat, dan usia. Bentuk Laporan Pasien Periksa dapat dilihat pada Gambar 4.30.

| No. Nota            | Kode             | Nama                  | Tanggal          | <b>Umur</b> | Alamat                                     |
|---------------------|------------------|-----------------------|------------------|-------------|--------------------------------------------|
| PM/14.09.05/001/001 | PBU000012        | <b>HAZAR TYAN</b>     | 05-09-2014 02:59 | 25          | Jl. Matahari No.1 Surabaya                 |
| PM/14.09.05/002/002 | PBU000013        | <b>FARYCHA TYAN</b>   | 05-09-2014 03:05 | 22          | Jl. Anggrek No.1 Surabaya                  |
| PM/14.09.05/003/003 | PBU000014        | IDAM TYAN AL-FAFA     | 05-09-2014 03:05 | 19          | Jl. Letjend Sutoyo No.1 Surabaya           |
| PM/14.09.05/004/004 | PBU000015        | RYAN ADI              | 05-09-2014 03:05 | 26          | Jl. Aru No.1 Surabaya                      |
| PM/14.09.05/006/006 | PBU000006        | NABILA GOBEL          | 05-09-2014 03:07 | 24          | Jl. Flamboyan No.1 Surabaya                |
| PM/14.09.05/007/007 | PBU000010        | NITA PUSPITA          | 05-09-2014 03:08 | 26          | Jl. Kawi no.59 Sidoarjo                    |
| PM/14 09 05/008/008 | PBU000007        | <b>DERY BRAMANTYA</b> | 05-09-2014 04:36 | 26          | Jl. Wisma Permai No.1 Surabaya             |
| PM/14.09.05/009/009 | <b>PBU000008</b> | <b>DION PRAISA</b>    | 05-09-2014 04:36 | 27          | Jl. Kalibutuh No.1 Surabaya                |
| PM/14.09.05/010/010 | PBU000009        | EKA BAYU ANGGRIAWAN   | 05-09-2014 04:36 | 26          | Wisma Siti Hamidah Blok A No.1<br>Surabaya |
| PM/14 09 05/011/011 | PBU000015        | RYAN ADI              | 05-09-2014 04:36 | 26          | Jl. Aru No.1 Surabaya                      |
| PM/14.09.05/012/012 | PBU000020        | STEFANIE BAUMANN      | 05-09-2014 04:53 | 26          | Jl. Rava Cempaka Indah No.1<br>Surabaya    |
| PM/14.09.05/013/013 | PBU000012        | <b>HAZAR TYAN</b>     | 05-09-2014 04:54 | 25          | Jl. Matahari No.1 Surabaya                 |
| Total: 12 Pasien    |                  |                       |                  |             |                                            |

Gambar 4.30 Laporan Pasien Periksa

## **V. Laporan Pembayaran**

Laporan pembayaran merupakan rekap pembayaran pasien yang digunakan untuk mengetahui rekap pendapatan kotor laboratorium pada periode tertentu yang berisi informasi kode pasien, nama pasien, tanggal pemeriksaan, total pembayaran tiap pasien dan grand total pembayaran pada periode tertentu. Bentuk Laporan Pembayaran dapat dilihat pada Gambar 4.31.

![](_page_25_Figure_2.jpeg)

Gambar 4.31 Laporan Pembayaran

#### **W. Laporan Pemeriksaan di Tiap Laboratorium**

Laporan pemeriksaan di tiap laboratorium merupakan rekap detail pemeriksaan di masing-masing laboratorium pada priode tertentu yang berisi informasi kode pasien, nomor nota, nama pasien, jenis pemeriksaan dan tanggal pemeriksaan. Bentuk Laporan Pemeriksaan di Tiap Laboratorium dapat dilihat pada Gambar 4.32 di halaman 104.

![](_page_26_Picture_30.jpeg)

Gambar 4.32 Laporan Pemeriksaan di Tiap Laboratorium

# **X. Laporan Dokter Rujukan**

Laporan dokter rujukan merupakan rekap nama pasien brdasarkan dokter pemberi rujukan yang berisi informasi nama dokter, nomor nota, nama pasien rujukan, tanggal periksa, umur dan alamat. Bentuk Laporan Dokter Rujukan dapat dilihat pada Gambar 4.33.

![](_page_26_Picture_31.jpeg)

Gambar 4.33 Laporan Dokter Rujukan

## **4.2 Evaluasi Hasil Uji Coba Sistem**

Untuk mendapatkan sistem yang sesuai dengan kebutuhan maka dilakukan beberapa uji coba. Uji coba meliputi pengujian terhadap fitur dasar aplikasi, uji coba proses diagnosis dan uji coba validasi pengguna terhadap pemakaian aplikasi dengan menggunakan *black box testing.* Uji coba yang dilakukan adalah sebagai berikut :

## 1. Evaluasi Hasil Uji Coba Form Login

Proses ini bertujuan untuk mengetahui keberhasilan proses inputan data melalui aplikasi login. Proses inputan dilakukan dengan cara menginputkan data login berupa nama pengguna dan kata sandi. Data login yang digunakan dapat dilihat pada Tabel 4.1 yang menunjukkan data login sebagai admin, sedangkan uji coba form logi dapat dilihat pada Tabel 4.2.

Tabel 4.1 Login ORMATIKA

| Nama Kolom    | Data 1 |
|---------------|--------|
| Nama Pengguna | ADMIN  |
| Kata Sandi    |        |

Tabel. 4.2 Uji Coba Fitur Login

![](_page_27_Picture_223.jpeg)

![](_page_28_Picture_132.jpeg)

Form awal merupakan tampilan pertama kali saat aplikasi dijalankan.

Tampilan form awal dapat dilihat pada Gambar 4.34.

![](_page_28_Picture_3.jpeg)

Berdasarkan uji coba No.1 pada Tabel 4.2 di halaman 105, menjelaskan

bahwa proses login berhasil dengan hak akses sebagai admin. Hasil uji coba dapat

dilihat pada Gambar 4.35.

![](_page_28_Picture_7.jpeg)

Gambar 4.35 Tampilan Form Utama

Berdasarkan uji coba No.2 pada Tabel 4.2 di halaman 105, menjelaskan bahwa proses login tidak berhasil masuk ke menu utama karena password belum terisi. Hasil uji coba dapat dilihat pada Gambar 4.36 dan Gambar 4.37.

![](_page_29_Figure_1.jpeg)

Gambar 4.36 Password Kosong saat Login

![](_page_29_Picture_3.jpeg)

Gambar 4.37 Pesan User Tanpa Hak Akses

Berdasarkan uji coba No.3 pada Tabel 4.2 di halaman 105, menjelaskan bahwa proses login tidak berhasil masuk ke menu utama karena user salah melakukan input password. Hasil uji coba dapat dilihat pada Gambar 4.38 dan Gambar 4.39.

![](_page_29_Picture_6.jpeg)

Gambar 4.38 Password Salah saat Login

![](_page_30_Picture_0.jpeg)

Gambar 4.39 Pesan User Salah Input Password

## 2. Evaluasi Hasil Uji Coba Pendaftaran

Proses ini bertujuan untuk mengetahui keberhasilan proses pencarian data, inputan data, dan ubah data pasien melalui aplikasi dengan data seperti yang terlihat pada Tabel 4.3. Proses manipulasi data pendaftaran pasien pada form pasien adalah proses penyimpanan data pendaftaran pasien. Uji coba form pencarian pasien dapat dijelaskan pada Tabel 4.3.

Tabel 4.3 Uji Coba Pencarian Data Pasien

![](_page_30_Picture_112.jpeg)

Berdasarkan uji coba No.4 pada Tabel 4.3, menjelaskan bahwa proses pencarian nama pasien dengan nama berhasil menampilkan semua pasien yang namanya mengandung nama "TYAN". Hasil uji coba dapat dilihat pada Gambar 4.40 di halaman 109.

|                  |                          |                                                       | <b>PASIEN</b>      |              |                         |
|------------------|--------------------------|-------------------------------------------------------|--------------------|--------------|-------------------------|
| <b>TYAN</b>      | æ                        |                                                       |                    |              | Total:                  |
| Kode             | <b>Nama</b>              | <b>Alamat</b>                                         | No. KTP            | No. Telepon  | <b>Tanggal Register</b> |
| <b>PBU000012</b> | <b>HAZAR TYAN</b>        | Jl. Matahari No.1 Surabaya                            | 123456789034343434 | 081343434343 | 29-08-2014 11:24        |
| PBU000013        | <b>FARYCHA TYAN</b>      | Jl. Anggrek No.1 Surabaya                             | 123456789045454545 | 081454545454 | 29-08-2014 11:25        |
| PBU000014        | <b>IDAM TYAN AL-FAFA</b> | Jl. Letiend Sutovo No.1 Surabaya   123456789056565656 |                    | 081565656565 | 29-08-2014 11:26        |

Gambar 4.40 Tampilan Pencarian Data Pasien

![](_page_31_Picture_195.jpeg)

![](_page_31_Picture_196.jpeg)

Tabel 4.5 Uji Coba Pengisian Data Pasien Baru

 $-$ 

![](_page_31_Picture_197.jpeg)

 Form pasien baru merupakan form yang digunakan untuk memasukan data pasien berstatus baru mendaftar dengan menekan *button* baru pada bagian kanan bawah form master pasien, setelah data terinput klik *button* simpan. Tampilan form pasien baru berhasil tersimpan dapat dilihat pada Gambar 4.41 dan tampilan pasien baru berhasil tersimpan dapat dilihat pada Gambar 4.42 di halaman 110.

![](_page_32_Picture_51.jpeg)

# Gambar 4.41 Tampilan Form Pasien Baru

| PBU000001<br><b>PBU000002</b><br><b>PBU000003</b> | <b>REVA RAVINA</b><br><b>KATI SUCIOKAWATI</b> | Jl. Rava Darmo No.1 Surabava                        | 123456789011111111                                | 081111111111 | 27-08-2014 00:00 |
|---------------------------------------------------|-----------------------------------------------|-----------------------------------------------------|---------------------------------------------------|--------------|------------------|
|                                                   |                                               |                                                     |                                                   |              |                  |
|                                                   |                                               |                                                     | Jl. Mayjend Sungkono No.1 Sur 1234567890222222222 | 081222222222 | 27-08-2014 20:47 |
|                                                   | SHEILA FIRDAUSIANA                            | Jl. Pacar Keling No.1 Surabaya                      | 123456789033333333                                | 081333333333 | 27-08-2014 20:47 |
| <b>PBU000004</b>                                  | <b>DIMAS MAHENDRA</b>                         | Jl. Coklat No.1 Surabava                            | 123456789044444444                                | 08144444444  | 27-08-2014 20:48 |
| <b>PBU000005</b>                                  | ANAK AGUNG WIMENA                             | Jl. Bougenville No.1 Surabaya                       | 123456789055555555                                | 081555555555 | 29-08-2014 10:52 |
| <b>PBU000006</b>                                  | <b>NABILA GOBEL</b>                           | Jl. Flamboyan No.1 Surabaya                         | 123456789066666666                                | 081666666666 | 29-08-2014 10:53 |
| <b>PBU000007</b>                                  | DERY BRAMANTYA                                | Jl. Wisma Permai No.1 Surabaya                      | 123456789077777777                                | 081777777777 | 29-08-2014 11:02 |
| <b>PBU000008</b>                                  | <b>DION PRAISA</b>                            | Jl. Kalibutuh No.1 Surabaya                         | 123456789088888888                                | 08188888888  | 29-08-2014 11:04 |
| <b>PBU000009</b>                                  | <b>EKA BAYU ANGGRIAWAN</b>                    | Wisma Siti Hamidah Blok A No                        | 123456789099999999                                | 081999999999 | 29-08-2014 11:06 |
| PBU000010                                         | <b>NITA PUSPITA</b>                           | Jl. Kawi no.59 Sidoarjo                             | 123456789012121212                                | 081121212121 | 29-08-2014 11:07 |
| PBU000011                                         | <b>DYAH EKA</b>                               | Jl. Tropodo Indah No.1 Sidoario                     | 123456789023232323                                | 081232323232 | 29-08-2014 11:08 |
| PBU000012                                         | <b>HAZAR TYAN</b>                             | Jl. Matahari No.1 Surabaya                          | 123456789034343434                                | 081343434343 | 29-08-2014 11:24 |
| PBU000013                                         | <b>FARYCHA TYAN</b>                           | Jl. Anggrek No.1 Surabaya                           | 123456789045454545                                | 081454545454 | 29-08-2014 11:25 |
| PBU000014                                         | <b>IDAM TYAN AL-FAFA</b>                      | Jl. Letjend Sutoyo No.1 Surabaya 123456789056565656 |                                                   | 081565656565 | 29-08-2014 11:26 |
| <b>PBU000015</b>                                  | RYAN ADI                                      | Jl. Aru No.1 Surabava                               | 123456789067676767                                | 081676767676 | 29-08-2014 11:27 |
| PBU000016                                         | <b>MUDZAKIR MAULANA</b>                       | Jl. Semeru No.1 Surabaya                            | 123456789078787878                                | 081787878787 | 29-08-2014 11:33 |
| PBU000017                                         | PRAMUDYA RIZKI                                | Jl. Imam Boniol No.1 Surabava                       | 123456789087878787                                | 081878787878 | 29-08-2014 11:34 |
| <b>PBU000018</b>                                  | NAURA CHINTYA                                 | Jl. Perkutut No.1 Surabaya                          | 123456789089898989                                | 081898989898 | 01-09-2014 12:25 |
| PBU000019                                         | NEONA LIDYA                                   | Jl. Lombok No.1 Surabava                            |                                                   | 081989898989 | 02-09-2014 05:06 |
| <b>PBU000020</b>                                  | <b>STEFANIE BAUMANN</b>                       | Jl. Cempaka No.1 Surabaya                           | 123456789011223344                                | 08111223344  | 09-09-2014 00:02 |

Gambar 4.42 Tampilan Simpan Pasien Baru Berhasil

![](_page_32_Picture_52.jpeg)

## Tabel 4.6 Data Ubah Data Pasien

| Nama Kolom  | Data                                |
|-------------|-------------------------------------|
| Alamat      | Jl. Cempaka Putih No. 1<br>Surabaya |
| Usia        | 26                                  |
| No. Telp    | 08111223344                         |
| Tgl. Daftar |                                     |
| Rekanan     |                                     |

Tabel 4.7 Uji Coba Ubah Data Pasien

![](_page_33_Picture_149.jpeg)

Berdasarkan uji coba No.4 pada Tabel 4.7 yang menjelaskan bahwa proses ubah data pasien berhasil dengan pilh data yang ada pada *gridview* lalu *double*  klik atau menekan *button* ubah pada bagian kanan bawah form master pasien, setelah data terinput klik *button* simpan dapat dilihat pada Gambar 4.43 dan Gambar 4.44.

![](_page_33_Picture_150.jpeg)

Gambar 4.43 Tampilan Ubah Data Pasien

![](_page_34_Picture_93.jpeg)

 $\widehat{+}\big)$ Baru  $\bigcirc$  Ubah  $(\hspace{0.1em}\sqrt)$ Pemeril

Gambar 4.44 Tampilan Ubah Data Pasien Berhasil

3. Evaluasi Hasil Uji Coba Pemeriksaan

Proses ini bertujuan untuk mengetahui keberhasilan proses inputan data pemeriksaan dan pembayaran pasien melalui aplikasi dengan data seperti yang terlihat pada Tabel 4.8. Uji coba form data pengguna dapat dijlaskan pada Tabel 4.9 di halaman 113.

![](_page_34_Picture_94.jpeg)

![](_page_34_Picture_95.jpeg)

| N <sub>0</sub> | Tujuan                                                 | Input                                                                                   | <b>Output</b><br><b>Diharapkan</b>                                                  | <b>Output Sistem</b>                                 |
|----------------|--------------------------------------------------------|-----------------------------------------------------------------------------------------|-------------------------------------------------------------------------------------|------------------------------------------------------|
|                | Menyimpan<br>data<br>pemeriksaan<br>dan<br>pembayaran. | Masukkan data<br>(satu) seperti<br>pada tabel 4.8<br>tekan<br>lalu<br>tombol<br>simpan. | biaya<br>Muncul<br>data<br>total,<br>dan<br>tersimpan<br>pada<br>muncul<br>antrian. | <b>Sukses</b><br>Muncul data<br>pasien<br>mengantri. |

Tabel 4.9 Uji Coba Pemeriksaan

 Berdasarkan uji coba No.7 pada Tabel 4.9 yang menjelaskan bahwa proses simpan data pemeriksaan dan pembayaran pasien berhasil. User memilih data yang ada pada *gridview* lalu menekan *button* pemeriksaan pada bagian kanan bawah form master pasien, setelah itu melakukan pengisian form dengan memeri cntang pada pilihan referensi apabila pasien tersebut termasuk pasien berstatus APD, APP atau pilihan diskon lain sesuai dengan yang ada pada pilihan, memilih dokter yang memberi rujukan, memilih jenis pemeriksaan dan menekan *button*  simpan pada bagian kanan bawah form pemeriksaan, setelah data terinput dan pasien telah melakukan pembayaran klik *button* simpan, dan secara otomatis nama pasien yang melakukan pembayaran akan muncul pad tabel antrian yang dapat dilihat pada Gambar 4.45 dan Gambar 4.46 di halaman 114.

![](_page_36_Picture_35.jpeg)

Gambar 4.46 Tampilan Pasien Telah Berada Pada Antrian

# 4. Evaluasi Hasil Uji Coba Antrian

Proses ini bertujuan untuk mengetahui kberhasilan proses inputan pemeriksaan yang ditampilkan pada form antrian seperti yang terlihat pasa uji coba antrian yang dijelaskan pada Tabel 4.10 di halaman 115.

![](_page_37_Picture_273.jpeg)

 $\left($ 

Tabel 4.10 Uji Coba Form Antrian

![](_page_38_Picture_326.jpeg)

l

![](_page_39_Picture_194.jpeg)

 Berdasarkan uji coba No.8 pada Tabel 4.10 di halaman 115 yang menjelaskan bahwa data antrian berhasil ditampikan dapat dilihat pada Gambar 4.47.

![](_page_39_Figure_2.jpeg)

Gambar 4.47 Tampilan FormAntrian Seluruh Laboratorium

Berdasarkan uji coba No.9 pada Tabel 4.10 di halaman 115 yang menjelaskan bahwa proses validasi pasien untuk melakukan proses periksa pada form antrian seluruh laboratorium berhasil dengan cara pilh data yang ada pada *gidview* sesuai dengan laboratorium pemeriksaan yang akan diproses dengan menekan *double* klik, setelah itu akan muncul tampilan konfirmasi pasien periksa, tekan *button "yes"*, maka pasien tersebut dapat melakukan proses pemeriksaan dan secara otomatis nama pasien yang sedang melakukan pemriksaan akan hilang dari daftar antrian di laboratorium tersebut, dapat dilihat pada Gambar 4.48, Gambar 4.49 dan Gambar 4.50.

| A                                                     |                                                                                                   |                                                                                                  |                          |                                                                                                    |                                                              |                                                                                          |                                                                                                    |                                                                             |                                                                                                    |
|-------------------------------------------------------|---------------------------------------------------------------------------------------------------|--------------------------------------------------------------------------------------------------|--------------------------|----------------------------------------------------------------------------------------------------|--------------------------------------------------------------|------------------------------------------------------------------------------------------|----------------------------------------------------------------------------------------------------|-----------------------------------------------------------------------------|----------------------------------------------------------------------------------------------------|
|                                                       | Nama Pasien                                                                                       | No. Periksa                                                                                      | #                        | <b>Tanggal Daftar</b>                                                                                     | в                                                            | <b>Nama Pasien</b>                                                                       | Untuk Memeriksa, Klik Nama Pasien 2x pada Masing-Masing Lab<br>No. Periksa                              | $\boldsymbol{\mu}$                                                          | <b>Tanggal Daftar</b>                                                                                  |
|                                                       | 1 HAZAR TYAN                                                                                      | PM/14.09.05/001/001                                                                              |                          | 05-09-2014 02:59                                                                                          | $\mathbf{1}$                                                 | <b>HAZAR TYAN</b>                                                                        | PM/14.09.05/001/001                                                                                     |                                                                             | 05-09-2014 02:59                                                                                       |
|                                                       | 2 FARYCHA TYAN                                                                                    | PM/14.09.05/002/002                                                                              | $\overline{c}$           | 05-09-2014 03:05                                                                                          | $\overline{c}$                                               | <b>FARYCHA TYAN</b>                                                                      | PM/14.09.05/002/002                                                                                     | $\overline{c}$                                                              | 05-09-2014 03:05                                                                                       |
| $\overline{3}$                                        | IDAM TYAN AL-FAFA                                                                                 | PM/14 09 05/003/003                                                                              | $\overline{\mathcal{R}}$ | 05-09-2014 03:05                                                                                          | $\overline{\mathbf{3}}$                                      | IDAM TYAN AL-FAFA                                                                        | PM/14.09.05/003/003                                                                                     | $\mathcal{R}$                                                               | 05-09-2014 03:05                                                                                       |
| $\overline{4}$                                        | RYAN ADI                                                                                          | PM/14.09.05/004/004                                                                              | $\overline{4}$           | 05-09-2014 03:05                                                                                          | $\overline{4}$                                               | <b>RYAN ADI</b>                                                                          | PM/14.09.05/004/004                                                                                     | $\overline{4}$                                                              | 05-09-2014 03:05                                                                                       |
|                                                       | 5 NABILA GOBEL                                                                                    | PM/14.09.05/006/006                                                                              | 5                        | 05-09-2014 03:07                                                                                          | 5                                                            | NABILA GOBEL                                                                             | PM/14.09.05/006/006                                                                                     | $\overline{5}$                                                              | 05-09-2014 03:07                                                                                       |
|                                                       | 6 NITA PUSPITA                                                                                    | PM/14.09.05/007/007                                                                              | $6 \frac{1}{2}$          | 05-09-2014 03:08                                                                                          | 6                                                            | NITA PUSPITA                                                                             | PM/14.09.05/007/007                                                                                     | $6\phantom{a}$                                                              | 05-09-2014 03:08                                                                                       |
| С<br>$\mathbf{1}$<br>$\overline{c}$<br>$\overline{3}$ | Nama Pasien<br><b>HAZAR TYAN</b><br><b>FARYCHA TYAN</b><br><b>IDAM TYAN AL-FAFA</b><br>4 RYAN ADI | No. Perik<br>PM/14.09.05/00<br>PM/14.09.05/002/ooz<br>PM/14.09.05/003/003<br>PM/14.09.05/004/004 | 3<br>$\Delta$            | Periksa HAZAR TYAN ?<br>Yes<br>$\mathbf{N}$ o<br>00-09-2014 03:00<br>05-09-2014 03:05<br>05-09-2014 03:05 | D<br>$\,1$<br>$\overline{c}$<br>$\sqrt{3}$<br>$\overline{4}$ | Nama Pasien<br><b>HAZAR TYAN</b><br><b>FARYCHA TYAN</b><br>IDAM TYAN AL-FAFA<br>RYAN ADI | No. Periksa<br>PM/14.09.05/001/001<br>PM/14.09.05/002/002<br>PM/14.09.05/003/003<br>PM/14.09.05/004/004 | $\boldsymbol{\sharp}$<br>$\overline{c}$<br>$\overline{3}$<br>$\overline{4}$ | <b>Tanggal Periksa</b><br>05-09-2014 02:59<br>05-09-2014 03:05<br>05-09-2014 03:05<br>05-09-2014 03:05 |
|                                                       |                                                                                                   |                                                                                                  |                          |                                                                                                    |                                                              | INSTITUT B                                                                               |                                                                                                    |                                                                             |                                                                                                    |
|                                                       | $\overline{\mathbf{x}}$                                                                           |                                                                                                  |                          | PEMERIKSAAN LAB DARAH                                                                                     |                                                              | Gambar 4.48 Tampilan Konfirmasi Pasien Periksa                                           |                                                                                                    |                                                                             | Total:                                                                                                 |
| $\pmb{\sharp}$                                        | Nama Pasien                                                                                       |                                                                                                  | Kode                     |                                                                                                    |                                                              | <b>Tanggal Daftar</b>                                                                    | Pemeriksaan                                                                                             |                                                                             |                                                                                                    |
|                                                       | <b>1</b> HAZAR TYAN                                                                               | PM/14.09.05/001/001                                                                              |                          |                                                                                                    | 05-09-2014 02:59                                             |                                                                                          |                                                                                                    |                                                                             | Kategori                                                                                               |
|                                                       |                                                                                                   |                                                                                                  |                          |                                                                                                    |                                                              |                                                                                          | R AIB A Y                                                                                               |                                                                             |                                                                                                    |
|                                                       |                                                                                                   |                                                                                                  |                          |                                                                                                    |                                                              |                                                                                          |                                                                                                    |                                                                             |                                                                                                    |
|                                                       |                                                                                                   | PEMERIKSAAN SEDANG BERLANGSUNG                                                                   |                          |                                                                                                    |                                                              |                                                                                          |                                                                                                    |                                                                             |                                                                                                    |
| $\boldsymbol{t}$                                      | Nama Pasien                                                                                       |                                                                                                  | Kode                     |                                                                                                    |                                                              | <b>Tanggal Daftar</b>                                                                    |                                                                                                    |                                                                             |                                                                                                    |
|                                                       |                                                                                                   |                                                                                                  |                          |                                                                                                    |                                                              |                                                                                          |                                                                                                    |                                                                             |                                                                                                    |
|                                                       |                                                                                                   |                                                                                                  |                          |                                                                                                    |                                                              |                                                                                          |                                                                                                    |                                                                             |                                                                                                    |

Gambar 4.49 Tampilan Form Pemeriksaan Berlangsung

![](_page_41_Picture_37.jpeg)

Gambar 4.50 Data Pasien Terhapus dari Antrian

 Berdasarkan uji coba No.10 pada Tabel 4.10 di halaman 115 menjelaskan bahwa validasi pasien gagal periksa karena ruang pemeriksaan masih terisi berhasil menampilkan status sedang melakukan pemeriksaan dapat dilihat pada Gambar 4.51. KOL T.

|                   |                          |                     |                | <b>ANTRIAN SEMUA LABORATORIUM</b>             |                |                             |                                                                            |                |                        |
|-------------------|--------------------------|---------------------|----------------|-----------------------------------------------|----------------|-----------------------------|----------------------------------------------------------------------------|----------------|------------------------|
|                   |                          |                     |                |                                               |                |                             |                                                                            |                |                        |
| $\mathsf{A}$      | <b>Nama Pasien</b>       | No. Periksa         | #              | <b>Tanggal Daftar</b>                         | в              | <b>Nama Pasien</b>          | Untuk Memeriksa, Klik Nama Pasien 2x pada Masing-Masing Lab<br>No. Periksa | #              | <b>Tanggal Daftar</b>  |
| ь                 | <b>FARYCHA TYAN</b>      | PM/14.09.05/002/002 | $\overline{2}$ | 05-09-2014 03:05                              | $+ 1$          | <b>FARYCHA TYAN</b>         | PM/14.09.05/002/002                                                        | $\overline{2}$ | 05-09-2014 03:05       |
| $\overline{2}$    | <b>IDAM TYAN AL-FAFA</b> | PM/14.09.05/003/003 | $\overline{3}$ | 05-09-2014 03:05                              | $\overline{2}$ | <b>IDAM TYAN AL-FAFA</b>    | PM/14.09.05/003/003                                                        | 3              | 05-09-2014 03:05       |
| 3                 | RYAN ADI                 | PM/14.09.05/004/004 | $\overline{4}$ | 05-09-2014 03:05                              | 3              | RYAN ADI                    | PM/14.09.05/004/004                                                        | $\overline{4}$ | 05-09-2014 03:05       |
| 4                 | <b>NABILA GOBEL</b>      | PM/14.09.05/006/006 | 5              | 05-09-2014 03:07                              | $\overline{4}$ | <b>NABILA GOBEL</b>         | PM/14.09.05/006/006                                                        | 5              | 05-09-2014 03:07       |
| 5 <sup>1</sup>    | <b>NITA PUSPITA</b>      | PM/14.09.05/007/007 | 6              | 05-09-2014 03:08                              | 5              | <b>NITA PUSPITA</b>         | PM/14.09.05/007/007                                                        | 6              | 05-09-2014 03:08       |
|                   |                          |                     |                |                                               | 6              | <b>HAZAR TYAN</b>           | PM/14.09.05/001/001                                                        | $\mathbf{1}$   | 05-09-2014 02:59       |
| с                 | <b>Nama Pasien</b>       |                     |                | Laboratorium ini sedang melakukan pemeriksaan |                | <b>Nama Pasien</b>          | No. Periksa                                                                | #              | <b>Tanggal Periksa</b> |
| $\mathbf{1}$<br>ь | <b>FARYCHA TYAN</b>      | <b>PM</b>           |                |                                               | OK             | <b>RYCHA TYAN</b>           | PM/14.09.05/002/002                                                        | $\overline{2}$ | 05-09-2014 03:05       |
| $\overline{2}$    | <b>IDAM TYAN AL-FAFA</b> | PM/14.09.00.005/005 | ত              | 00-08-2014 05:00                              |                | <b>E TIDAM TYAN AL-FAFA</b> | PM/14.09.05/003/003                                                        | 3              | 05-09-2014 03:05       |
| 3                 | RYAN ADI                 | PM/14.09.05/004/004 | $\overline{4}$ | 05-09-2014 03:05                              | 3              | RYAN ADI                    | PM/14.09.05/004/004                                                        | $\overline{4}$ | 05-09-2014 03:05       |
| 4                 | <b>HAZAR TYAN</b>        | PM/14.09.05/001/001 |                | 05-09-2014 02:59                              | 4              | <b>HAZAR TYAN</b>           | PM/14.09.05/001/001                                                        | $\mathbf{1}$   | 05-09-2014 02:59       |
|                   |                          |                     |                |                                               |                |                             |                                                                            |                |                        |

Gambar 4.51 Tampilan Pesan Ruang Pemeriksaan Terisi

 Berdasarkan uji coba No.11 pada Tabel 4.10 di halaman 115 menjelaskan bahwa nama pasien pertama dengan nama Hazar Tyan di laboratorium A hilang dari antrian dan nama Hazar Tyan menjadi urutan paling bawah di laboratorium pemeriksaan lain karena pasien sedang melakukan proses pemeriksaan dapat dilihat pada Gambar 4.52.

| A              | <b>Nama Pasien</b>       | No. Periksa         | #                       | <b>Tanggal Daftar</b> | B                       | <b>Nama Pasien</b>       | No. Periksa         | #              | <b>Tanggal Daftar</b>                                          |
|----------------|--------------------------|---------------------|-------------------------|-----------------------|-------------------------|--------------------------|---------------------|----------------|----------------------------------------------------------------|
| 1              | <b>FARYCHA TYAN</b>      | PM/14.09.05/002/002 | $\overline{2}$          | 05-09-2014 03:05      | $\blacktriangleright$ 1 | <b>FARYCHA TYAN</b>      | PM/14.09.05/002/002 | $\overline{2}$ | 05-09-2014 03:05                                               |
|                | 2 IDAM TYAN AL-FAFA      | PM/14.09.05/003/003 | 3                       | 05-09-2014 03:05      | $\overline{2}$          | <b>IDAM TYAN AL-FAFA</b> | PM/14.09.05/003/003 | 3              | 05-09-2014 03:05                                               |
|                | 3 RYAN ADI               | PM/14.09.05/004/004 | $\overline{4}$          | 05-09-2014 03:05      | 3                       | RYAN ADI                 | PM/14 09 05/004/004 | $\overline{4}$ | 05-09-2014 03:05                                               |
| 4              | NABILA GOBEL             | PM/14.09.05/006/006 | 5                       | 05-09-2014 03:07      | $\overline{4}$          | NABILA GOBEL             | PM/14.09.05/006/006 | 5              | 05-09-2014 03:07                                               |
|                | 5 NITA PUSPITA           | PM/14.09.05/007/007 | 6                       | 05-09-2014 03:08      | 5                       | <b>NITA PUSPITA</b>      | PM/14.09.05/007/007 | 6              | 05-09-2014 03:08                                               |
|                |                          |                     |                         |                       | 6                       | <b>HAZAR TYAN</b>        | PM/14.09.05/001/001 | $\overline{1}$ | 05-09-2014 02:59                                               |
|                |                          |                     |                         |                       |                         |                          |                     |                |                                                                |
| C              | Nama Pasien              | No. Periksa         | #                       | <b>Tanggal Daftar</b> | D                       | Nama Pasien              | No. Periksa         | #              |                                                                |
|                | <b>FARYCHA TYAN</b>      | PM/14.09.05/002/002 | $\overline{2}$          | 05-09-2014 03:05      | $\blacktriangleright$ 1 | <b>FARYCHA TYAN</b>      | PM/14.09.05/002/002 | $\overline{2}$ |                                                                |
| $\overline{2}$ | <b>IDAM TYAN AL-FAFA</b> | PM/14 09 05/003/003 | $\overline{\mathbf{3}}$ | 05-09-2014 03:05      | $\overline{2}$          | <b>IDAM TYAN AL-FAFA</b> | PM/14 09 05/003/003 | 3              | <b>Tanggal Periksa</b><br>05-09-2014 03:05<br>05-09-2014 03:05 |
| 3              | <b>RYAN ADI</b>          | PM/14 09 05/004/004 | $\overline{4}$          | 05-09-2014 03:05      | 3                       | RYAN ADI                 | PM/14.09.05/004/004 | $\overline{A}$ | 05-09-2014 03:05                                               |
|                | 4 HAZAR TYAN             | PM/14.09.05/001/001 | ٠                       | 05-09-2014 02:59      | $\overline{4}$          | <b>HAZAR TYAN</b>        | PM/14.09.05/001/001 |                | 05-09-2014 02:59                                               |

Gambar 4.52 Tampilan Antrian saat Pemeriksaan Pasien Hazar Tyan Berhasil

 Berdasarkan uji coba No.12 pada Tabel 4.10 di halaman 115 menjelaskan bahwa pasien dengan nama Farycha Tyan di laboratorium B berhasil hilang dari antrian laboratorium B dan menjadi antrian paling bawah di laboratorium pemriksaan yang lainnya karena pasien sedang melakukan proses pemeriksaan dapa dilihat pada Gambar 4.53 di halaman 121.

|                         |                          |                     |                |                       |                         |                          | Untuk Memeriksa . Klik Nama Pasien 2x pada Masing-Masing Lab |                |                        |
|-------------------------|--------------------------|---------------------|----------------|-----------------------|-------------------------|--------------------------|--------------------------------------------------------------|----------------|------------------------|
| A                       | Nama Pasien              | No. Periksa         | #              | <b>Tanggal Daftar</b> | B                       | Nama Pasien              | No. Periksa                                                  | #              | <b>Tanggal Daftar</b>  |
| 1                       | <b>IDAM TYAN AL-FAFA</b> | PM/14.09.05/003/003 | $\mathbf{B}$   | 05-09-2014 03:05      | ▸                       | <b>IDAM TYAN AL-FAFA</b> | PM/14.09.05/003/003                                          | 3              | 05-09-2014 03:05       |
|                         | 2 RYAN ADI               | PM/14.09.05/004/004 | $\overline{4}$ | 05-09-2014 03:05      | $\overline{2}$          | RYAN ADI                 | PM/14.09.05/004/004                                          | $\overline{4}$ | 05-09-2014 03:05       |
| 3                       | NABILA GOBEL             | PM/14.09.05/006/006 | 5              | 05-09-2014 03:07      | 3                       | NABILA GOBEL             | PM/14.09.05/006/006                                          | 5              | 05-09-2014 03:07       |
| $\overline{4}$          | <b>NITA PUSPITA</b>      | PM/14.09.05/007/007 | 6              | 05-09-2014 03:08      | $\overline{4}$          | <b>NITA PUSPITA</b>      | PM/14.09.05/007/007                                          | 6              | 05-09-2014 03:08       |
| 5                       | <b>FARYCHA TYAN</b>      | PM/14.09.05/002/002 | $\overline{2}$ | 05-09-2014 03:05      | 5                       | <b>HAZAR TYAN</b>        | PM/14.09.05/001/001                                          | ٠              | 05-09-2014 02:59       |
|                         |                          |                     |                |                       |                         |                          |                                                              |                |                        |
| с                       | <b>Nama Pasien</b>       | No. Periksa         | $\pmb{\sharp}$ | <b>Tanggal Daftar</b> | D                       | Nama Pasien              | No. Periksa                                                  | #              | <b>Tanggal Periksa</b> |
| $\overline{1}$          | <b>IDAM TYAN AL-FAFA</b> | PM/14.09.05/003/003 | $\overline{3}$ | 05-09-2014 03:05      | $\blacktriangleright$ 1 | <b>IDAM TYAN AL-FAFA</b> | PM/14.09.05/003/003                                          | -3.            | 05-09-2014 03:05       |
| $\overline{c}$          | <b>RYAN ADI</b>          | PM/14.09.05/004/004 | $\overline{4}$ | 05-09-2014 03:05      | $\overline{2}$          | <b>RYAN ADI</b>          | PM/14.09.05/004/004                                          | $\overline{4}$ | 05-09-2014 03:05       |
| $\overline{\mathbf{3}}$ | <b>HAZAR TYAN</b>        | PM/14.09.05/001/001 | $\overline{1}$ | 05-09-2014 02:59      | $\overline{\mathbf{3}}$ | <b>HAZAR TYAN</b>        | PM/14.09.05/001/001                                          | 1              | 05-09-2014 02:59       |
| $\overline{4}$          | <b>FARYCHA TYAN</b>      | PM/14.09.05/002/002 | $\overline{2}$ | 05-09-2014 03:05      | $\overline{4}$          | <b>FARYCHA TYAN</b>      | PM/14.09.05/002/002                                          | $\overline{2}$ | 05-09-2014 03:05       |

Gambar 4.53 Tampilan Antrian Farycha Tyan Selesai Pemeriksaan dan Antrian Idam Tyan Al-Fafa Sebelum Dilayani

Berdasarkan uji coba No.13 pada Tabel 4.10 di halaman 115 menjelaskan bahwa pasien dengan nama Idan Tyan Al-fafa di laboratorium C berhasil hilang dari antrian laboratorium C dan menjadi antrian paling bawah di laboratorium yang lainnya karena pasien sedang melakukan proses pemeriksaan dapat dilihat pada Gambar 4.54.

| A<br>$\mathbf{1}$ | Nama Pasien              |                     |                    |                       |                                         |                          |                     |                    |                        |
|-------------------|--------------------------|---------------------|--------------------|-----------------------|-----------------------------------------|--------------------------|---------------------|--------------------|------------------------|
|                   |                          | No. Periksa         | #                  | <b>Tanggal Daftar</b> | B                                       | Nama Pasien              | No. Periksa         | #                  | <b>Tanggal Daftar</b>  |
|                   | <b>RYAN ADI</b>          | PM/14.09.05/004/004 | $\mathbf{A}$       | 05-09-2014 03:05      | $\blacktriangleright$<br>$\overline{1}$ | RYAN ADI                 | PM/14.09.05/004/004 | $\overline{4}$     | 05-09-2014 03:05       |
| $\overline{2}$    | NABILA GOBEL             | PM/14.09.05/006/006 | 5                  | 05-09-2014 03:07      | $\overline{2}$                          | NABILA GOBEL             | PM/14.09.05/006/006 | 5                  | 05-09-2014 03:07       |
|                   | 3 NITA PUSPITA           | PM/14.09.05/007/007 | 6                  | 05-09-2014 03:08      | 3                                       | <b>NITA PUSPITA</b>      | PM/14.09.05/007/007 | 6                  | 05-09-2014 03:08       |
| 4                 | <b>FARYCHA TYAN</b>      | PM/14.09.05/002/002 | $\overline{2}$     | 05-09-2014 03:05      | 4                                       | <b>HAZAR TYAN</b>        | PM/14.09.05/001/001 | $\overline{1}$     | 05-09-2014 02:59       |
| 5                 | <b>IDAM TYAN AL-FAFA</b> | PM/14.09.05/003/003 | 3                  | 05-09-2014 03:05      | 5                                       | <b>IDAM TYAN AL-FAFA</b> | PM/14.09.05/003/003 | 3                  | 05-09-2014 03:05       |
|                   |                          |                     |                    |                       |                                         |                          |                     |                    |                        |
|                   |                          |                     |                    |                       |                                         |                          |                     |                    |                        |
| с                 | Nama Pasien              | No. Periksa         | $\boldsymbol{\mu}$ | <b>Tanggal Daftar</b> | D                                       | <b>Nama Pasien</b>       | No. Periksa         | $\boldsymbol{\mu}$ | <b>Tanggal Periksa</b> |
| $\overline{1}$    | <b>RYAN ADI</b>          | PM/14.09.05/004/004 | 4 <sup>°</sup>     | 05-09-2014 03:05      | $\blacktriangleright$ 1                 | RYAN ADI                 | PM/14.09.05/004/004 | $\overline{4}$     | 05-09-2014 03:05       |
| $\overline{2}$    | <b>HAZAR TYAN</b>        | PM/14.09.05/001/001 | 1                  | 05-09-2014 02:59      | $\overline{2}$                          | <b>HAZAR TYAN</b>        | PM/14.09.05/001/001 | $\mathbf{1}$       | 05-09-2014 02:59       |
| 3                 | <b>FARYCHA TYAN</b>      | PM/14.09.05/002/002 | $\overline{2}$     | 05-09-2014 03:05      | 3                                       | <b>FARYCHA TYAN</b>      | PM/14.09.05/002/002 | $\overline{c}$     | 05-09-2014 03:05       |
|                   |                          |                     |                    |                       | $\overline{4}$                          | <b>IDAM TYAN AL-FAFA</b> | PM/14.09.05/003/003 | 3                  | 05-09-2014 03:05       |

Gambar 4.54 Tampilan Antrian Idam Tyan Al-Fafa Selesai Pemeriksaan dan Ryan Adi Sebelum dilayani

Berdasarkan uji coba No.14 pada Tabel 4.10 di halaman 115 menjelaskan bahwa pasien dengan nama Ryan Adi di laboratorium D berhasil hilang dari antrian laboratorium D dan menjadi antrian paling bawah di laboratorium A, B dan C karena pasien sedang melakukan proses pemeriksaan dapat dilihat pada Gambar 4.55.

![](_page_44_Picture_50.jpeg)

Gambar 4.55 Tampilan Antrian pada saat Pasien Ryan Adi Selesai Pemeriksaan

Berdasarkan uji coba No.15 pada Tabel 4.10 di halaman 114 menjelaskan bahwa berhasil menampilkan antrian pasien ketika pasien pertama di masingmasing laboratorium telah selesai melakukan pemeriksaan dapat dilihat pada Gambar 4.56 di halaman 123.

![](_page_45_Picture_131.jpeg)

Gambar 4.56 Tampilan Antrian saat Pasien Gunawangsa di Laboratorium D Selesai Pemeriksaan

5. Evaluasi Hasil Uji Coba Pemeriksaan di Semua Laboratorium

Proses ini bertujuan untuk menampilkan data pasien yang sedang diperiksa

sampai proses pasien selesai ditangani. Uji coba pemeriksaan di tiap laboratorium

dapat dijelaskan pada Tabel 4.11.

![](_page_45_Picture_132.jpeg)

Tabel 4.11 Uji Coba Pemeriksaan di Semua Laboratorium

 Pada form pemeriksaan semua laboratorium dapat menampilkan informasi pasien yang sedang dalam antrian, sedang dalam ruangan pemeriksaan, belum rekam medis dan telah input rekam medis dengan cara pilih data yang ada pada *gridview* lalu akan tampil informasi jenis peeriksaa, kategori pemeriksaan dan berada pada laboratorium mana pemeriksaan tersebut dilakukan. Apabila *gridview*  berwarna merah artinya pasien tersebut sedang dalam antrian, *gridview* berwarna hijau artinya pasien tersebut sedang dalam pemeriksaan, *gridview* berwarna kuning artinya pasien tersebut sudah selesai melakukan pemeriksaan namun hasil pemeriksaan belum diinputkan dapat dilihat pada Gambar 4.57.

| $\mathfrak{S}$<br>$\boldsymbol{\mathsf{x}}$<br>Kode<br>#<br>PM/14.09.05/007/007<br><b>NITA PUSPITA</b><br>$\overline{1}$<br>2 PM/14.09.05/006/006<br><b>NABILA GOBEL</b><br>3 PM/14.09.05/002/002<br><b>FARYCHA TYAN</b><br>4 PM/14.09.05/003/003<br><b>IDAM TYAN AL-FAFA</b><br>5 PM/14.09.05/004/004<br><b>RYAN ADI</b><br>6 PM/14.09.05/001/001<br><b>HAZAR TYAN</b><br>$\mathbf{r}$ | <b>Nama Pasien</b>  | Referensi<br>ATAS PERMINTAAN DOKTER<br>ATAS PERMINTAAN DOKTER<br>ATAS PERMINTAAN DOKTER<br><b>ATAS PERMINTAAN DOKTER</b> | 05-09-2014 03:08<br>05-09-2014 03:07<br>05-09-2014 03:05<br>05-09-2014 03:05<br>05-09-2014 03:05<br>05-09-2014 02:59 | Total:<br>Waktu |
|----------------------------------------------------------------------------------------------------|---------------------|----------------------------------------------------------------------------------------------------|----------------------------------------------------------------------------------------------------|-----------------|
|                                                                                                    |                     |                                                                                                    |                                                                                                    |                 |
|                                                                                                    |                     |                                                                                                    |                                                                                                    |                 |
|                                                                                                    |                     |                                                                                                    |                                                                                                    |                 |
|                                                                                                    |                     |                                                                                                    |                                                                                                    |                 |
|                                                                                                    |                     |                                                                                                    |                                                                                                    |                 |
|                                                                                                    |                     |                                                                                                    |                                                                                                    |                 |
|                                                                                                    |                     |                                                                                                    |                                                                                                    |                 |
|                                                                                                    |                     |                                                                                                    |                                                                                                    |                 |
| Pemeriksaan                                                                                                    | Kategori            |                                                                                                    | Laboratorium                                                                                                    |                 |
| <b>BOF (BNO/KUB)</b>                                                                                                    | X-RAY FOTO          |                                                                                                    | $\sqrt{n}$<br><b>COL</b><br><b>LAB RADIOLOGI</b>                                                                     |                 |
| <b>USG (SUBMANDIBULA)</b>                                                                                                    | <b>USG</b>          |                                                                                                    | <b>LAB USG</b>                                                                                                    |                 |
| ELECTRO CARDIOGRAFI (ECG)                                                                                                    | <b>FAAL JANTUNG</b> |                                                                                                    | <b>LAB EKG</b>                                                                                                    |                 |
| CHLOES APO (A-1)                                                                                                    | <b>FAAL JANTUNG</b> |                                                                                                    | LAB EKG                                                                                                    |                 |
| CHLOES APO (B)                                                                                                    | <b>FAAL JANTUNG</b> |                                                                                                    | <b>LAB EKG</b>                                                                                                    |                 |
| <b>PROTEIN</b>                                                                                                    | <b>URINE</b>        |                                                                                                    | <b>LAB DARAH</b>                                                                                                    |                 |
| <b>GLUKOSA</b>                                                                                                    | <b>URINE</b>        |                                                                                                    | <b>LAB DARAH</b>                                                                                                    |                 |
| <b>THROMBOSIT</b>                                                                                                    | <b>HEMATOLOGI</b>   |                                                                                                    | <b>LAB DARAH</b>                                                                                                    |                 |
|                                                                                                    |                     |                                                                                                    |                                                                                                    |                 |
|                                                                                                    |                     |                                                                                                    |                                                                                                    |                 |

Gambar 4.57 Tampilan Informasi Detil Pemeriksaan Pasien Hazar Tyan

6. Evaluasi Hasil Uji Coba Pemeriksaan di Tiap Laboratorium

Proses ini bertujuan untuk menampilkan data pasien yang sedang diperiksa sampai proses pasien selesai ditangani. Uji coba pemeriksaan di tiap laboratorium dapat dijelaskan pada Tabel 4.12.

![](_page_47_Picture_123.jpeg)

Tabel 4.12 Uji Coba Pemeriksaan di Tiap Laboratorium

 Berdasarkan uji coba No.17 pada Tabel 4.12 yang menjelaskan bahwa pasien selesai ditangani dan data pasien ditampilkan pada input hasil pemeriksaan berhasil ditampilkan dengan menekan *button* selesai dapat dilihat pada Gambar 4.58.

|   |                |                       |                                | PEMERIKSAAN LAB RADIOLOGI |               |                      |
|---|----------------|-----------------------|--------------------------------|---------------------------|---------------|----------------------|
|   |                | $\boldsymbol{\times}$ |                                |                           |               | Total:<br>5          |
|   | #              | Nama Pasien           | Kode                           | <b>Tanggal Daftar</b>     | Pemeriksaan   | Kategori             |
| Þ | -1             | <b>NABILA GOBEL</b>   | PM/14.09.05/006/006            | 05 09 2014 03:07          | BOF (BNO/KUB) | X-RAY FOTO           |
|   |                |                       | PEMERIKSAAN SEDANG BERLANGSUNG |                           |               |                      |
|   | #              | <b>Nama Pasien</b>    | Kode                           | <b>Tanggal Daftar</b>     |               |                      |
| ٠ | -1             | <b>HAZAR TYAN</b>     | PM/14.09.05/001/001            | 05 09 2014 02:59          |               |                      |
|   |                | 2 FARYCHA TYAN        | PM/14.09.05/002/002            | 05-09-2014 03:05          |               |                      |
|   | $\overline{3}$ | IDAM TYAN AL-FAFA     | PM/14.09.05/003/003            | 05-09-2014 03:05          |               |                      |
|   | $\overline{4}$ | RYAN ADI              | PM/14.09.05/004/004            | 05-09-2014 03:05          |               |                      |
|   |                | 5 NITA PUSPITA        | PM/14.09.05/007/007            | 05-09-2014 03:08          |               |                      |
|   |                |                       | <b>INPUT HASIL PEMERIKSAAN</b> |                           | Selesai       | $\alpha$<br>Diagnosa |

Gambar 4.58 Tampilan Pemeriksaan di Tiap Laboratorium

7. Evaluasi Hasil Uji Coba Input Hasil Pemeriksaan

Proses ini bertujuan untuk menginputkan hasil pemeriksaan tiap pasien yang melakukan pemeriksaan. Uji coba input hasil pemeriksaan dapat dijelaskan pada Tabel 4.13.

| No. | Tujuan         | <b>Input</b>    | Output Diharapkan   | <b>Output Sistem</b>  |
|-----|----------------|-----------------|---------------------|-----------------------|
|     | Menyimpan      | Klik<br>button  | hasil<br>Data       | <b>Sukses</b><br>1.   |
| 18. | hasil          | diagnosa, Input | pemeriksaan         | Data                  |
|     | pemeriksaan    | hasil           | dan<br>tersimpan    | tersimpan dan         |
|     | tiap<br>pasien | pemeriksaan,    | muncul dalam data   | ditampilkan           |
|     | laboratorium   | klik simpan.    | hasil pemeriksaan.  | data<br>pada<br>hasil |
|     |                |                 |                     | pemeriksaan.          |
|     | Melakukan      | Klik<br>button  | Muncul<br>form      | 1. Sukses             |
| 19. | approval       | approval, pilih | konfirmasi<br>untuk | 2. Form               |
|     | hasil          | atau<br>approve | approval.           | konfirmasi            |
|     | pemeriksaan    | non approve.    |                     | approval berhasil     |
|     | pasien.        |                 |                     | ditampilkan.          |

Tabel 4.13 Uji Coba Input Hasil Pemeriksaan

 Berdasarkan uji coba No.18 pada Tabel 4.13 yang menjelaskan bahwa data pasien hasil pemeriksaan tiap laboratorium berhasil tersimpan dan ditampilkan pada rekam medis berhasil ditampilkan dengan cara pilih data yang ada pada *gridview* lalu *double* klik atau menekan *button* diagnosa pada bagian kanan bawah form pemeriksaan semua laboratorium, setelah data terinput klik *button* simpan dan dapat dilihat pada Gambar 4.59 di halaman 127.

![](_page_49_Picture_33.jpeg)

Gambar 4.59 Tampilan Input Hasil Pemeriksaan

 Berdasarkan uji coba No.19 pada Tabel 4.13 yang menjelaskan bahwa data hasil pemeriksaan pasien yang telah diproses baik yang berstatus *approve* maupun *non approve* oleh dokter analis berhasil diporses dan dapat dilihat pada Gambar 4.60 dan 4.61.

![](_page_49_Picture_34.jpeg)

Gambar 4.60 Tampilan Form Approval Dokter

![](_page_50_Picture_0.jpeg)

Gambar 4.61 Tampilan Form Konfirmasi Approval

8. Evaluasi Hasil Uji Coba Rekam Medis

Proses ini bertujuan untuk menampilkan informasi rekam medis tiap pasien. Uji coba form rekam medis dapat dijelaskan pada Tabel 4.14.

![](_page_50_Picture_138.jpeg)

Tabel 4.14 Uji Coba Rekam Medis

 Berdasarkan uji coba No.20 pada Tabel 4.14, yang menjelaskan bahwa data rekam medis tiap pasien berhasil ditampilkan pada form rekam medis. Data detail rekam medis tiap pasien dapat ditampilkan dengan cara pilih data yang ada pada *gridview* lalu tekan *button* tampilkan atau *double* klik pada nama pasien maka data detail rekam medis akan ditampilkan dapat dilihat pada Gambar 4.62 dan 4.63 di halaman 129.

![](_page_51_Picture_77.jpeg)

![](_page_51_Figure_1.jpeg)

Gambar 4.63 Tampilan Detil Rekam Medis

# 9. Evaluasi Hasil Uji Coba Laporan

Proses ini untuk menghasilkan laporan dari hasil proses yang disimpan di *database.* Melalui uji coba fitur laporan ini akan diuji untuk menampilkan laporan kartu anggota, nota pembayaran, kartu pemeriksaan dan label, nomor antrian, laporan tanda terima hasil, laporan pendaftaran pasien, laporan pasien periksa, laporan rekap pembayaran, laporan pemeriksaan tiap laboratoriu, laporan dokter rujukan, dan laporan rekam medis.

![](_page_52_Picture_368.jpeg)

![](_page_52_Picture_369.jpeg)

![](_page_53_Picture_183.jpeg)

Berdasarkan uji coba No.21 pada Tabel 4.15 yang menjelaskan bahwa format kartu anggota digunakan sebagai bukti pasien sudah melakukan registrasi berhasil ditampilkan dapat dilihat pada Gambar 4.64.

![](_page_53_Picture_184.jpeg)

Gambar 4.64 Tampilan Kartu Anggota

 Berdasarkan uji coba No.22 pada Tabel 4.15 yang menjelaskan bahwa format nota pembayaran digunakan sebagai bukti pasien telah melakukan pelunasan berhasil ditampilkan dan dapat dilihat pada Gambar 4.65 di halaman 132.

![](_page_54_Picture_47.jpeg)

## Gambar 4.65 Tampilan Nota Pembayaran

 Berdasarkan uji coba No.23 pada Tabel 4.15 yang menjelaskan bahwa format kartu pemeriksaan dan label digunakan sebagai kartu periksa tiap pasien pada masing-masing laboratorium. Kartu pemeriksaan dan label tersebut berisi informasi tentang jenis pemeriksaan yang akan dilakukan dan label yang digunakan sebagai penanda *sample* yang akan diambil. Format kartu pemeriksaan dan label berhasil ditampilkan dan dapat dilihat pada Gambar 4.66.

LABORATORIUM BHAKTI UTAMA

![](_page_54_Picture_48.jpeg)

Gambar 4.66 Tampilan Kartu Pemeriksaan dan Label

 $\mathbf{x}$ 

 $\mathbf{x}$ 

Berdasarkan uji coba No.24 pada Tabel 4.15 yang menjelaskan bahwa format nomor antrian digunakan sebagai bukti nomor urut pasien yang akan melakukan pemeriksaan sesuai dengan tujuan pemeriksaan berhasil ditampilkan dan dapat dilihat pada Gambar 4.67.

![](_page_55_Picture_51.jpeg)

Gambar 4.67 Tampilan Nomor Antrian

 Berdasarkan uji coba No.25 pada Tabel 4.15 yang menjelaskan bahwa format laporan tanda terima hasil digunakan sebagai bukti tanda terima bahwa hasil pemeriksaan pasien telah diambil berhasil ditampilkan dan dapat dilihat pada Gambar 4.68.

![](_page_55_Picture_52.jpeg)

Gambar 4.68 Tampilan Laporan Tanda Terima Hasil

 Berdasarkan uji coba No.26 pada Tabel 4.15 yang menjelaskan bahwa aplikasi dapat menampilkan laporan rekap pendaftaran pasien pada periode tertentu berhasil ditampilkan dapat dilihat pada Gambar 4.69 di halaman 134.

![](_page_56_Picture_28.jpeg)

Gambar 4.69 Tampilan Laporan Rekap Pendaftaran Pasien

 Berdasarkan uji coba No.27 pada Tabel 4.15 yang menjelaskan bahwa aplikasi dapat menampilkan laporan pasien periksa pada periode tertentu berhasil ditampilkan dan dapat dilihat pada Gambar 4.70.  $\Box$ 

|                     | Kode      | Nama                     | Tanggal          | Umur | Alamat                                     |
|---------------------|-----------|--------------------------|------------------|------|--------------------------------------------|
| PM/14.09.05/001/001 | PBU000012 | <b>HAZAR TYAN</b>        | 05-09-2014 02:59 | 25   | Jl. Matahari No.1 Surabaya                 |
| PM/14.09.05/002/002 | PBU000013 | FARYCHA TYAN             | 05-09-2014 03:05 | 22   | Jl. Anggrek No.1 Surabaya                  |
| PM/14.09.05/003/003 | PBU000014 | <b>IDAM TYAN AL-FAFA</b> | 05-09-2014 03:05 | 19   | Jl. Letjend Sutoyo No.1 Surabaya           |
| PM/14.09.05/004/004 | PBU000015 | RYAN ADI                 | 05-09-2014 03:05 | 26   | Jl. Aru No.1 Surabaya                      |
| PM/14.09.05/006/006 | PBU000006 | NABILA GOBEL             | 05-09-2014 03:07 | 24   | Jl. Flamboyan No.1 Surabaya                |
| PM/14.09.05/007/007 | PBU000010 | NITA PUSPITA             | 05-09-2014 03:08 | 26   | Jl. Kawi no.59 Sidoarjo                    |
| PM/14.09.05/008/008 | PBU000007 | <b>DERY BRAMANTYA</b>    | 05-09-2014 04:36 | 26   | Jl. Wisma Permai No.1 Surabaya             |
| PM/14.09.05/009/009 | PBU000008 | <b>DION PRAISA</b>       | 05-09-2014 04:36 | 27   | Jl. Kalibutuh No.1 Surabaya                |
| PM/14.09.05/010/010 | PBU000009 | EKA BAYU ANGGRIAWAN      | 05-09-2014 04:36 | 26   | Wisma Siti Hamidah Blok A No 1<br>Surabaya |
| PM/14.09.05/011/011 | PBU000015 | RYAN ADI                 | 05-09-2014 04:36 | 26   | Jl. Aru No.1 Surabaya                      |
| PM/14.09.05/012/012 | PBU000020 | STEFANIE BAUMANN         | 05-09-2014 04:53 | 26   | Jl. Raya Cempaka Indah No.1<br>Surabaya    |
| PM/14 09 05/013/013 | PBU000012 | <b>HAZAR TYAN</b>        | 05-09-2014 04:54 | 25   | Jl. Matahari No.1 Surabaya                 |

Gambar 4.70 Tampilan Laporan Pasien Periksa

 Berdasarkan uji coba No.28 pada Tabel 4.15 yang menjelaskan bahwa aplikasi dapat menampilkan laporan rekap pembayaran pasien pada periode tertentu berhasil ditampilkan dan dapat dilihat pada Gambar 4.71.

![](_page_57_Picture_36.jpeg)

Gambar 4.71 Tampilan Laporan Pembayaran Pasien

 Berdasarkan uji coba No.29 pada Tabel 4.15 yang menjelaskan bahwa aplikasi dapat menampilkan laporan rekap pemeriksaan tiap laboratorium pada periode tertentu berhasil ditampilkan dan dapat dilihat pada Gambar 4.72.

| 25-07-2014 00:51 |                     |                        |                     |                  |
|------------------|---------------------|------------------------|---------------------|------------------|
| Kode             | Pemeriksaan         | Pasien                 | No. Nota            | Tanggal          |
| J0002            | <b>HAEMOGLOBIN</b>  | <b>BAMBANG SUKANTO</b> | PM/14.07.24/001/001 | 24-07-2014 11:35 |
| .10003           | LEKOSIT             | <b>BAMBANG SUKANTO</b> | PM/14 07 24/001/001 | 24-07-2014 11:35 |
| J0004            | <b>HITUNG JENIS</b> | <b>BAMBANG SUKANTO</b> | PM/14.07.24/001/001 | 24-07-2014 11:35 |
| .10004           | HITUNG JENIS        | <b>LITA ANGGRAINI</b>  | PM/14 07 24/003/003 | 24-07-2014 11:36 |
| JU004            | <b>BILIRUBIN</b>    | LITA ANGGRAINI         | PM/14.07.24/003/003 | 24-07-2014 11:36 |
| J0002            | <b>HAEMOGLOBIN</b>  | <b>GUNAWANGSA</b>      | PM/14.07.24/005/005 | 24-07-2014 11:37 |
| J0003            | LEKOSIT             | <b>GUNAWANGSA</b>      | PM/14.07.24/005/005 | 24-07-2014 11:37 |
| JU005            | <b>SEDIMEN</b>      | <b>GUNAWANGSA</b>      | PM/14.07.24/005/005 | 24-07-2014 11:37 |
| J0003            | LEKOSIT             | DITA KUSUMA            | PM/14.07.24/007/007 | 24-07-2014 11:38 |
| J0004            | <b>HITUNG JENIS</b> | DITA KUSUMA            | PM/14.07.24/007/007 | 24-07-2014 11:38 |
| JU004            | <b>BILIRUBIN</b>    | <b>DITA KUSUMA</b>     | PM/14.07.24/007/007 | 24-07-2014 11:38 |
| J0003            | LEKOSIT             | <b>HAZAR TYAN</b>      | PM/14.07.24/008/008 | 24-07-2014 11:38 |
| J0004            | <b>HITUNG JENIS</b> | <b>HAZAR TYAN</b>      | PM/14.07.24/008/008 | 24-07-2014 11:38 |
| JU003            | <b>UROBILIN</b>     | <b>HAZAR TYAN</b>      | PM/14.07.24/008/008 | 24-07-2014 11:38 |
| JU005            | <b>SEDIMEN</b>      | <b>HAZAR TYAN</b>      | PM/14.07.24/008/008 | 24-07-2014 11:38 |

Gambar 4.72 Tampilan Laporan Pemeriksaan Tiap Laboratorium

 Berdasarkan uji coba No.30 pada Tabel 4.15 yang menjelaskan bahwa aplikasi dapat menampilkan laporan dokter rujukan pada periode tertentu berhasil ditampilkan dan dapat dilihat pada Gambar 4.73.

![](_page_58_Picture_29.jpeg)

25-07-2014 11:47

![](_page_59_Picture_19.jpeg)

# Gambar 4.74 Tampilan Laporan Rekam Medis

![](_page_59_Picture_3.jpeg)